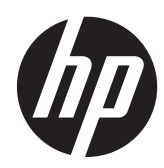

Techninės įrangos vartotojo vadovas

"HP ProOne 600 G1 All-in-One" kompiuteris

© Copyright 2013 Hewlett-Packard Development Company, L.P. Informacija, esanti šiame dokumente, gali būti keičiama be įspėjimo.

"Windows" yra JAV ir (arba) kitų šalių prekės ženklas arba registruotasis prekės ženklas, priklausantis "Microsoft Corporation".

"Intel" ir "Core" yra bendrovės "Intel Corporation" prekių ženklai JAV ir kitose šalyse.

"Bluetooth" yra savininko prekės ženklas, "Hewlett-Packard Company" naudojamas pagal licenciją.

Vienintelės produktų ir paslaugų garantijos yra išdėstytos raštiškuose garantijų patvirtinimuose, pateikiamuose su tam tikrais produktais ir paslaugomis. Nė viena šios informacijos dalis negali būti laikoma papildoma garantija. Bendrovė HP neprisiima atsakomybės už šio dokumento technines ar redagavimo klaidas ar praleidimus.

Šiame dokumente yra patentuotos informacijos, kuri yra apsaugota autorių teisėmis. Nė viena šio dokumento dalis negali būti kopijuojama, atgaminama ar verčiama į kitą kalbą be išankstinio raštiško bendrovės "Hewlett-Packard Company" sutikimo.

Pirmasis leidimas (2013 m. sausio mėn.)

Dokumento dalies numeris: 719013-E21

## **Apie šį leidinį**

Šiame vadove pateikiama pagrindinė informacija apie šio kompiuterio modelio atnaujinimą.

- **PERSPĖJIMAS!** Taip pažymėtas tekstas reiškia, kad nesilaikant instrukcijų galima susižeisti ar net mirtinai susižaloti.
- **ĮSPĖJIMAS:** Taip pažymėtas tekstas reiškia, kad nesilaikant instrukcijų galima sugadinti įrangą ar prarasti informaciją.
- **PASTABA:** Taip pažymėtame tekste pateikiama svarbi papildoma informacija.

# **Turinys**

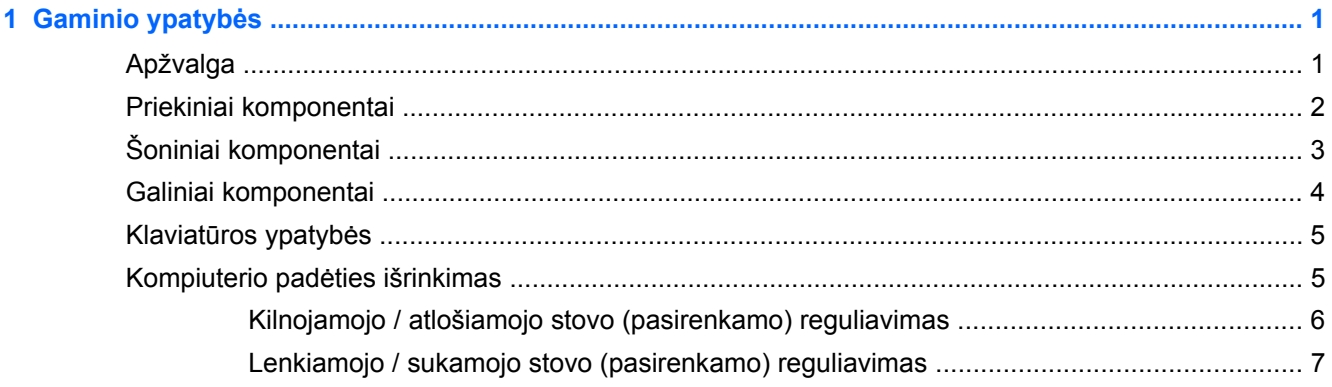

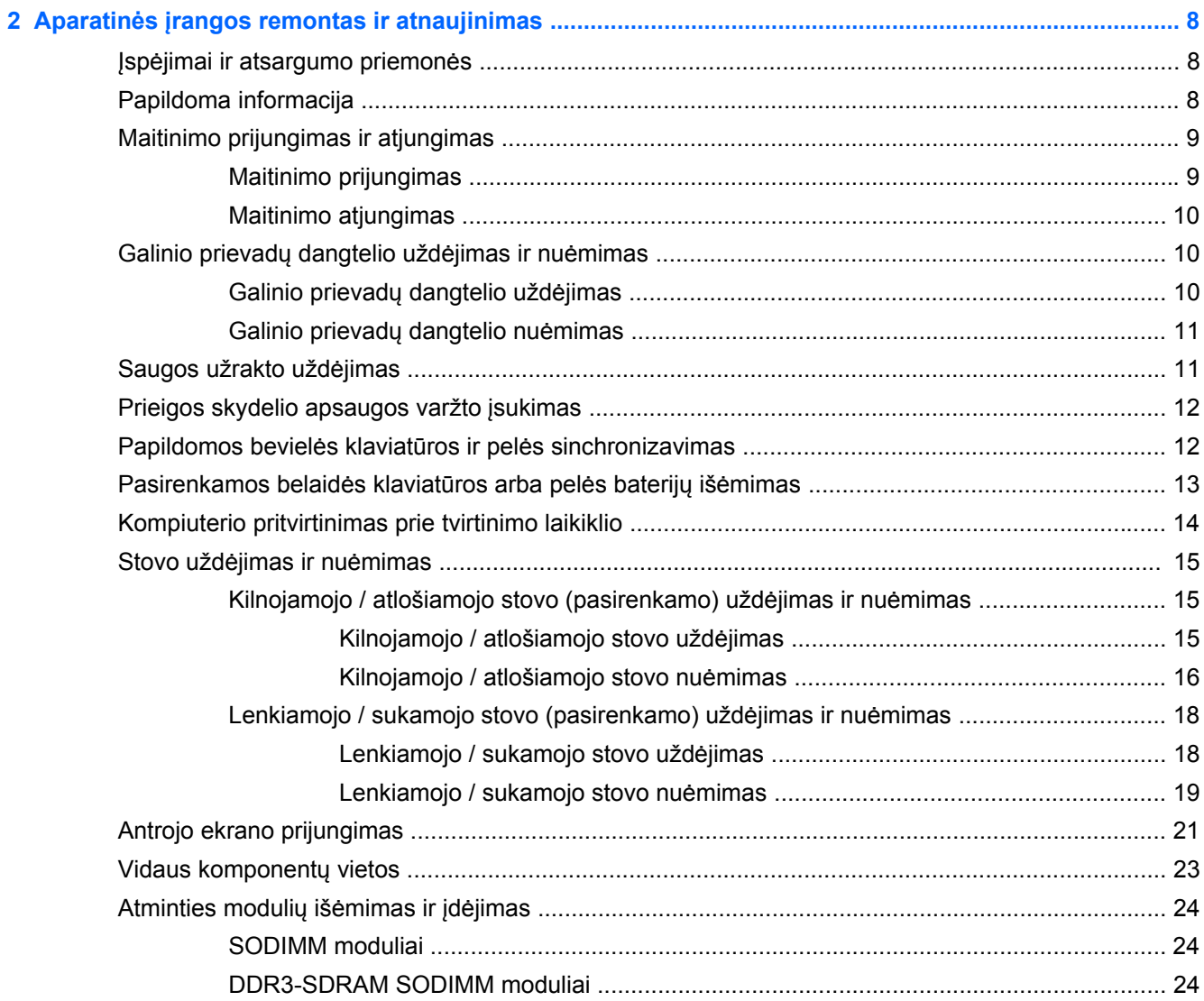

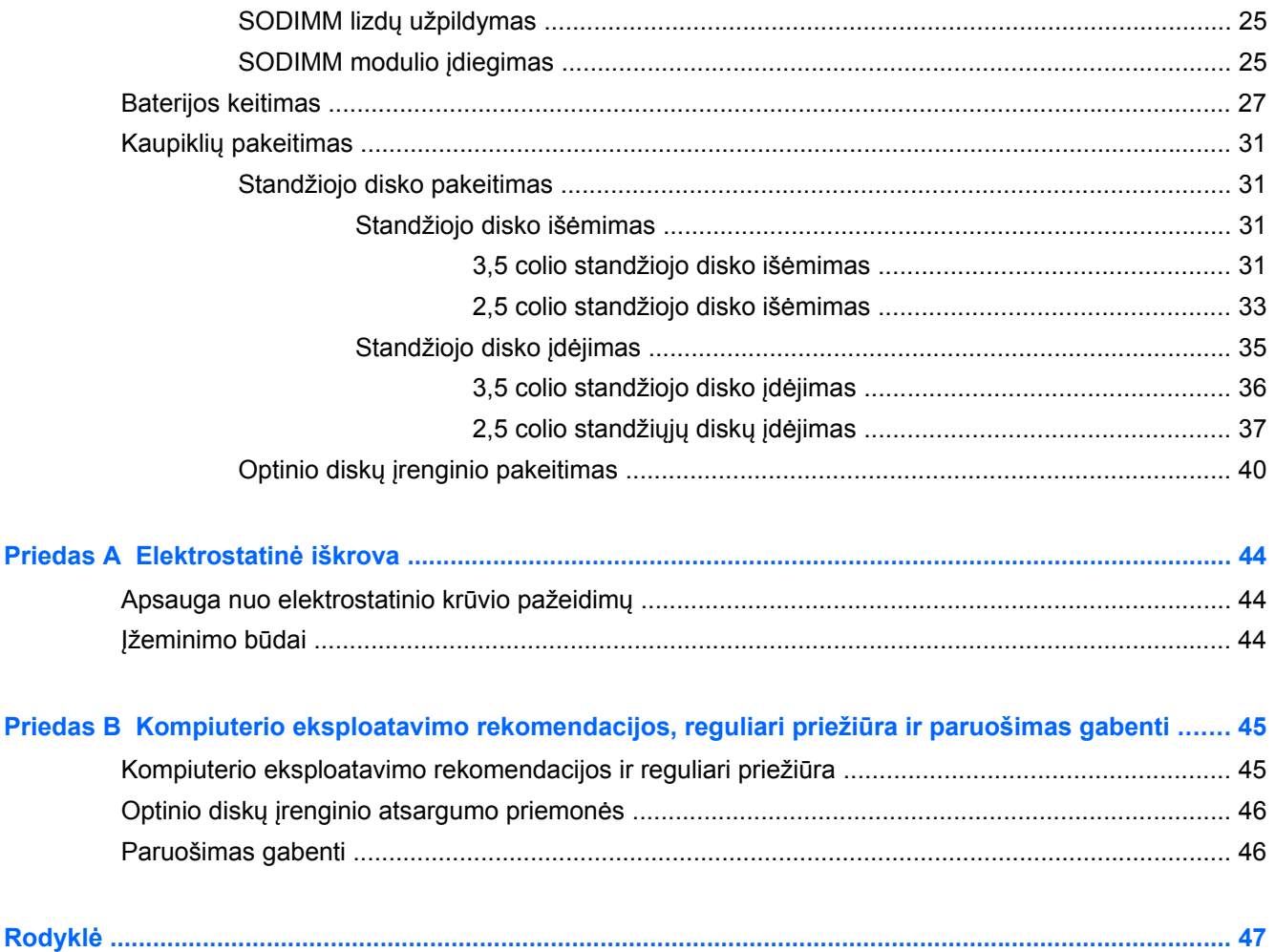

# <span id="page-6-0"></span>**1 Gaminio ypatybės**

# **Apžvalga**

**1-1 Iliustracija** "HP ProOne 600 G1 All-in-One" kompiuteris

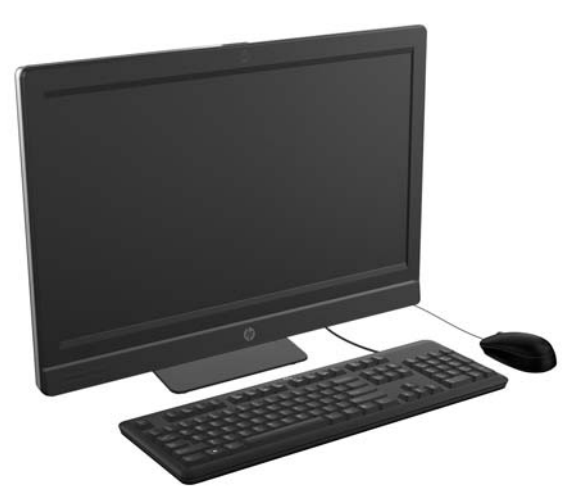

"HP ProOne 600 G1 All-in-One" pasižymi tokiomis ypatybėmis:

- Integruoti visi reikalingi komponentai
- "Full HD" skiriamosios gebos (1920 x 1080) IPS LCD ekranas, apšviečiamas diodais
	- 54,6 cm (21,5 col.) įstrižainė
- Pasukamas padėklas po stovo pagrindu
- Keičiamas pasvirimo kampas
- Pasirenkamas reguliuojamo aukščio ir atlošiamas stovas
- Nuimamas skydelis ant kompiuterio galo, kad vartotojai ir technikai galėtų lengviau ir efektyviau atlikti kompiuterio priežiūrą
- VESA tvirtinimo angos (100 mm x 100 mm)
- Ketvirtosios kartos "Intel® Core™" procesoriai
- Iki 2 TB standusis diskas, 160 GB puslaidininkinis kaupiklis, 256 GB automatiškai šifruojantis duomenis puslaidininkinis kaupiklis, 500 GB automatiškai šifruojantis duomenis arba 1 TB puslaidininkinis kaupiklis
- Pasirenkamasis išstumiamo dėklo tipo "HP SuperMulti" DVD+/-RW SATA, DVD-ROM arba "Slim BDXL" "Blu-ray" optinis diskų įrenginys
- "Intel Q85 Express" lustų rinkinys
- Du SODIMM lizdai su iki 16 GB DDR3 SDRAM atminties ir dviejų kanalų atminties palaikymas
- "Intel" integruota grafika
- "DisplayPort" vaizdo išvestis (su garsu) antram ekranui palaikyti
- <span id="page-7-0"></span>Pasirinktinė MXM grafinė plokštė
- DP garsas, fizinio rakto iš DP į VGA/DVI/HDMI palaikymas
- Integruota "Gigabit" eterneto sąsaja ("Intel i217LM GbE LOM")
- Belaidis ryšys (pasirinktinis):
	- "Intel Advanced-N 6205 WLAN" 802.11 a/b/g/n sąsaja
	- ∘ Jungtinė WLAN ir "Bluetooth" plokštė, 802.11 a/b/g/n "Bluetooth® 4.0"
- Pasirinktinė integruota "full HD" interneto kamera ir dvigubas mikrofono masyvas
- Aukščiausios kokybės stereofoniniai garsiakalbiai
- Pasirinktinis "šeši viename" laikmenų kortelių skaitytuvas
- 6 USB prievadai: 4 USB 3.0, 2 USB 2.0
- Galima pasirinkti laidinę arba bevielę klaviatūrą ir pelę
	- Laidinė USB klaviatūra ir pelė
	- Laidinė PS/2 klaviatūra ir pelė
	- Belaidė klaviatūra ir pelė
- 32 arba 64 bitų "Windows® 7 Professional" arba 64 bitų "Windows® 8 Professional" operacinė sistema
- 90 procentų energijos vartojimo efektyvumo elektros energijos tiekimas
- Atitinka ENERGY STAR® reikalavimus, registruota "EPEAT® Gold+"

# **Priekiniai komponentai**

**1-2 Iliustracija** Priekiniai komponentai

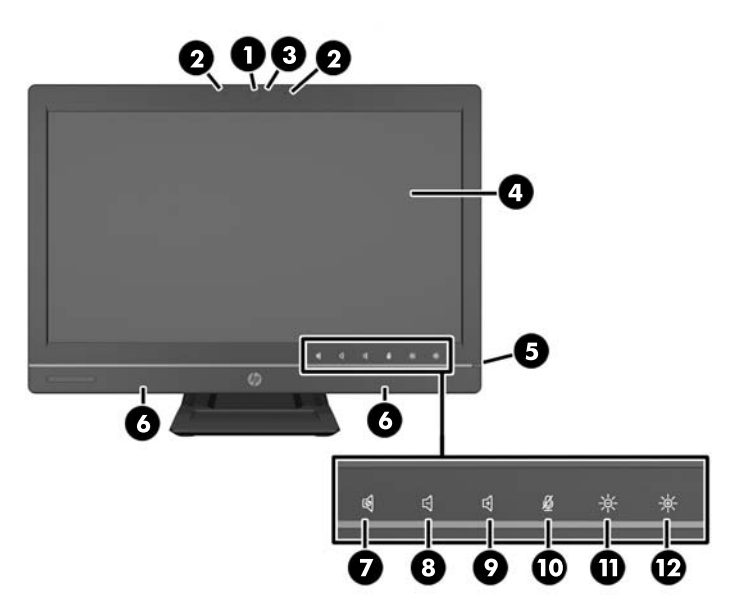

#### <span id="page-8-0"></span>**1-1 Lentelė Priekiniai komponentai**

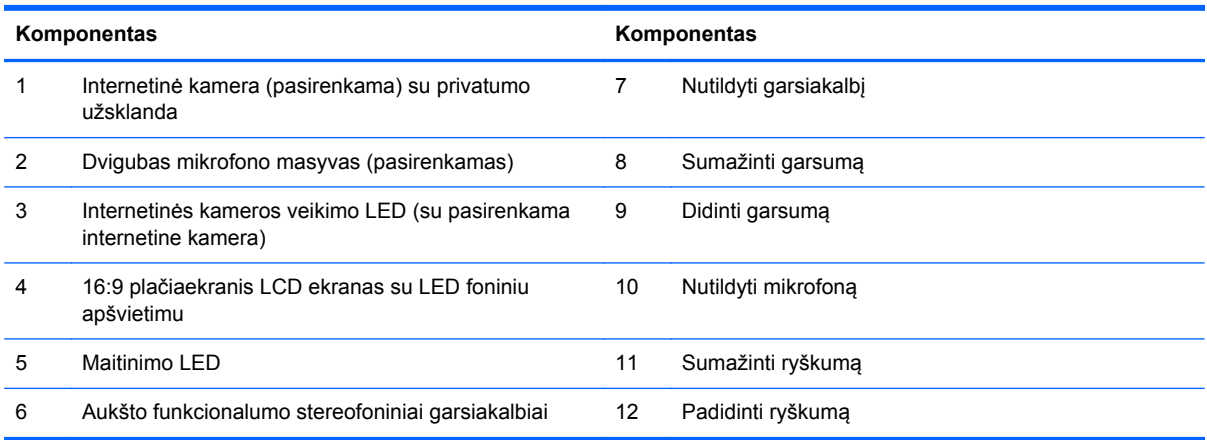

Palieskite piktogramos sritį (7–12 aukščiau), kad piktogramos pradėtų šviesti, tada palieskite piktogramą ir ją aktyvinkite.

Norėdami keisti garsumą arba ryškumą, palieskite ir palaikykite norimą piktogramą arba palieskite ją kelis kartus, kol garsumas arba ryškumas pasieks norimą lygį.

Norėdami nutildyti garsiakalbį arba mikrofoną, tiesiog palieskite atitinkamą piktogramą. Piktograma šviečia tol, kol ją paliesite dar kartą, norėdami iš naujo aktyvinti garsiakalbį arba mikrofoną.

**PASTABA:** Jei garsiakalbį nutildysite arba iš naujo aktyvinsite iš programinės įrangos, piktograma atitinkamai pradeda šviesti arba pritemsta.

Iš programinės įrangos nutildyti arba iš naujo aktyvinti mikrofono negalima.

# **Šoniniai komponentai**

**1-3 Iliustracija** Šoniniai komponentai

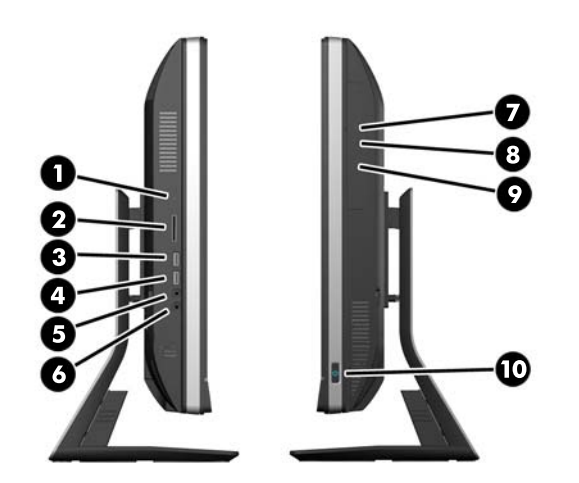

#### **1-2 Lentelė Šoniniai komponentai**

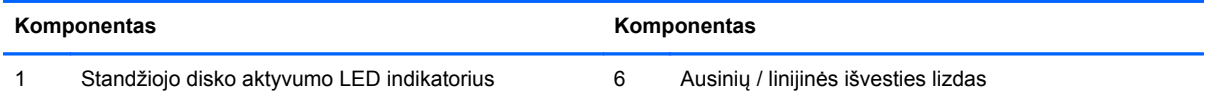

#### <span id="page-9-0"></span>**1-2 Lentelė Šoniniai komponentai (tęsinys)**

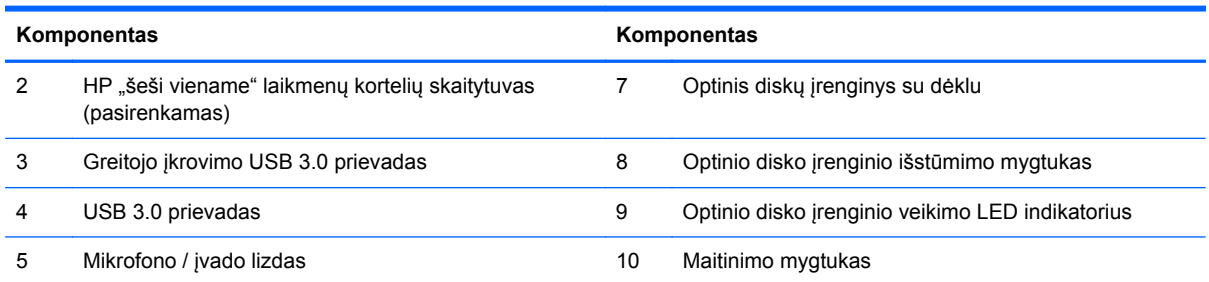

# **Galiniai komponentai**

**1-4 Iliustracija** Galiniai komponentai

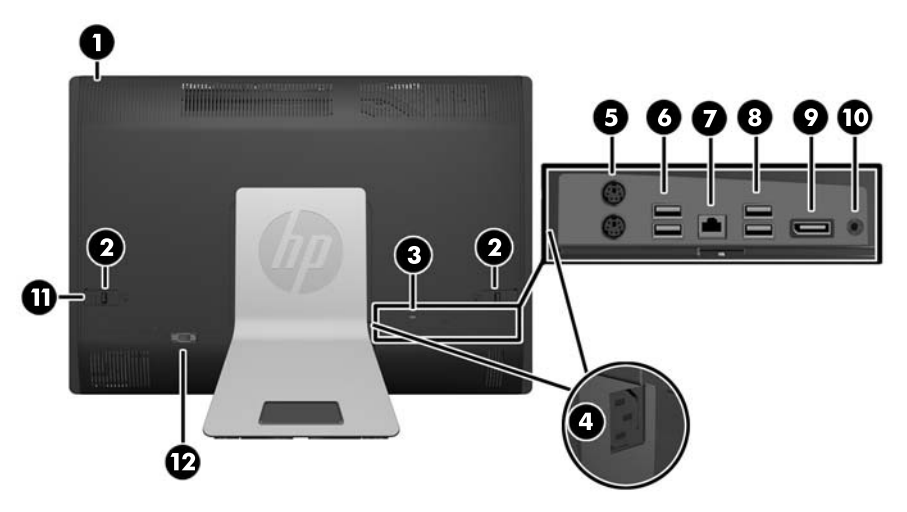

#### **1-3 Lentelė Galiniai komponentai**

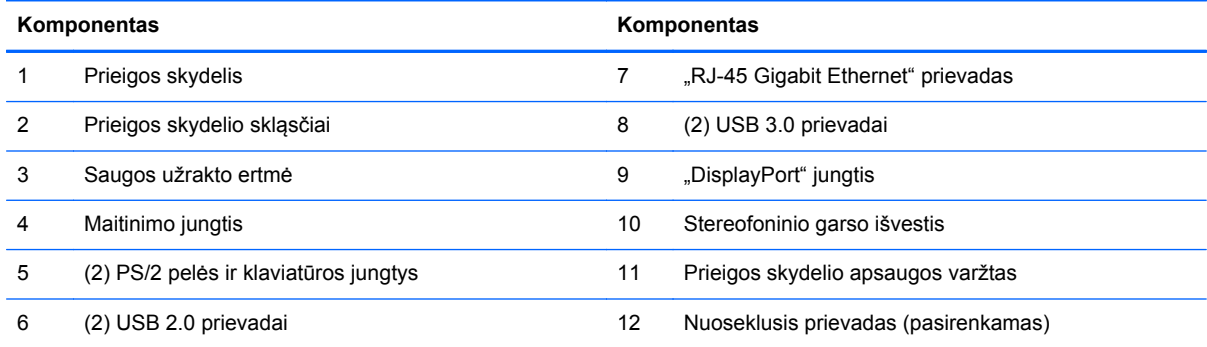

# <span id="page-10-0"></span>**Klaviatūros ypatybės**

**1-5 Iliustracija** Klaviatūros ypatybės

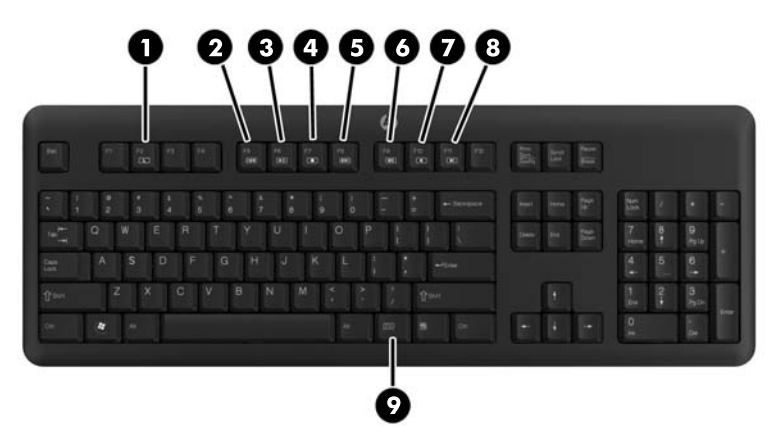

**1-4 Lentelė Klaviatūros ypatybės**

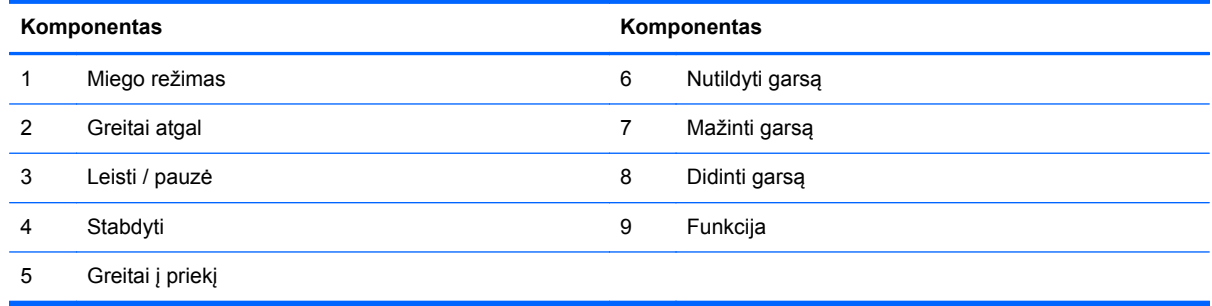

# **Kompiuterio padėties išrinkimas**

Kompiuteris gali būti pateiktas be stovo, su kilnojamuoju stovu arba su lenkiamuoju / sukamuoju stovu. Šio kompiuterio ekranas gali būti nukreiptas gulsčiai (HP logotipas ant apvado – apačioje) arba stačiai (HP logotipas – dešinėje).

**1-6 Iliustracija** Tinkamos ir netinkamos padėtys

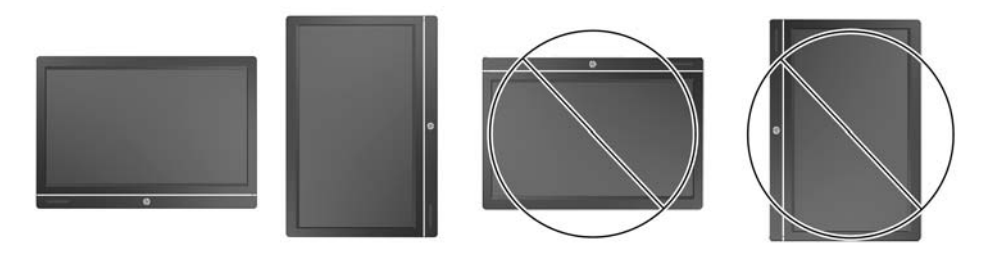

**ĮSPĖJIMAS:** Laikyti kompiuterį taip, kad HP logotipas būtų viršuje arba kairėje, nerekomenduojama.

## <span id="page-11-0"></span>**Kilnojamojo / atlošiamojo stovo (pasirenkamo) reguliavimas**

Šiuo stovu galima:

- pakelti kompiuterį į 110 mm aukštį;
- pasukti kompiuterio ekraną gulsčiai arba stačiai;
- atlošti kompiuterį atgal iki 60 laipsnių kampo;
- palenkti kompiuterį iki iki 30 laipsnių kampu nuo stalo;
- pasukti kompiuterį iki 360 laipsnių kampu kairėn arba dešinėn.

Kompiuterio pasukimas:

**1.** Suimkite kompiuterį už šonų ir pakelkite jį tiesiai (1) į aukščiausią padėtį.

**1-7 Iliustracija** Kompiuterio, sumontuoto ant kilnojamojo / atlošiamojo stovo, sukimas

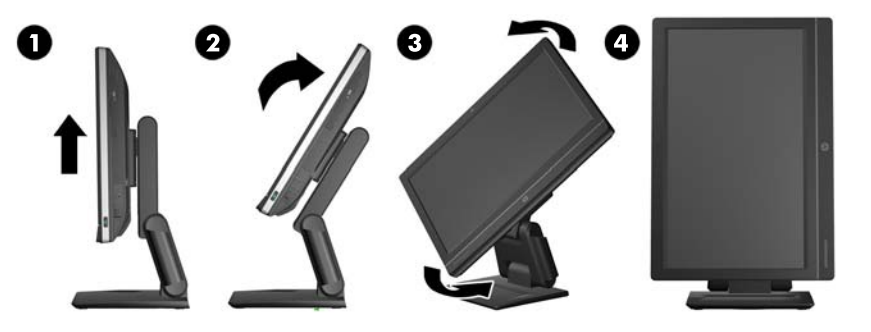

**2.** Paspauskite kompiuterio viršutinę dalį atgal (2).

**ĮSPĖJIMAS:** Kompiuteris turi būti pakeltas ir palenktas, kad pakaktų vietos jam pasukti.

- **3.** Suimkite kompiuterio viršutinę dešinę ir apatinę kairę dalis, tada atsargiai sukite prieš laikrodžio rodyklę (3), kol jis pasisuks statmenai.
- **PERSPĖJIMAS!** Jei pritvirtintas reguliuojamo aukščio / atlošiamas stovas, prieš paguldydami kompiuterį taisymui, pirmiausia tvirtai suimkite už ekrano šonų ir pakelkite jį į aukščiausią ekrano padėtį.

Kompiuterio neguldykite, kai jo slenkamasis stovas yra žemoje padėtyje. Stovas gali staiga atsileisti ir taip jus sužaloti arba sugadinti įrangą.

**1-8 Iliustracija** Kompiuterio, sumontuoto ant kilnojamojo / atlošiamojo stovo, paguldymas

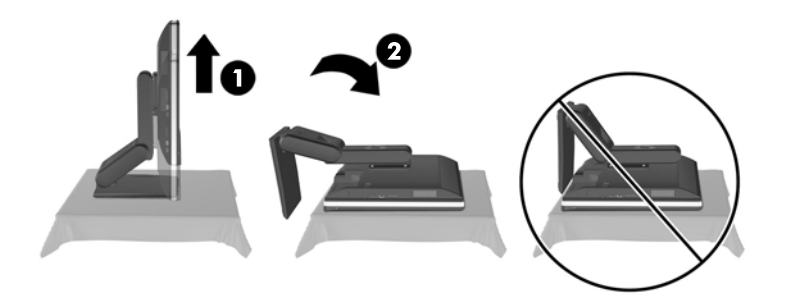

## <span id="page-12-0"></span>**Lenkiamojo / sukamojo stovo (pasirenkamo) reguliavimas**

Šiuo stovu galite palenkti kompiuterį pirmyn iki 5 laipsnių arba atgal iki 30 laipsnių, kad į jį būtų patogiau žiūrėti.

**1-9 Iliustracija** Palenkimas

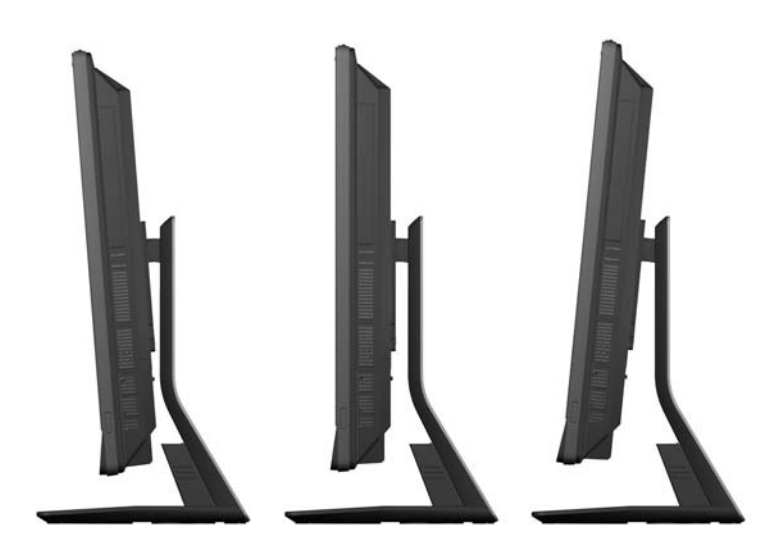

Lenkiamojo / sukamojo stovo dugne yra pasukamas padėklas, kuriuo galima pasukti kompiuterį iki 360 laipsnių į kairę arba į dešinę ir nustatyti patogiausią peržiūros kampą.

**1-10 Iliustracija** Pasukimas

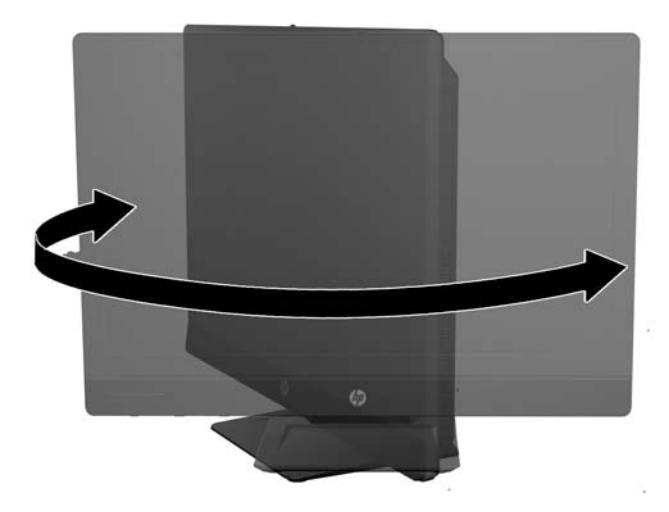

# <span id="page-13-0"></span>**2 Aparatinės įrangos remontas ir atnaujinimas**

# **Įspėjimai ir atsargumo priemonės**

Prieš atlikdami atnaujinimus būtinai atidžiai perskaitykite visas šiame vadove pateiktas taikytinas instrukcijas, įspėjimus ir perspėjimus.

**PERSPĖJIMAS!** Kaip išvengti sužalojimų dėl elektros smūgio, karštų paviršių ar gaisro.

Ištraukite maitinimo laidą iš sieninio lizdo ir nelieskite vidinių sistemos komponentų, kol jie atvės.

Nejunkite telekomunikacijų arba telefono jungčių į tinklo sąsajos valdiklio (NIC) lizdus.

Jokiu būdu neapeikite maitinimo laido įžeminimo kištuko. Įžeminimo kištukas – tai svarbi saugos priemonė.

Maitinimo laidą prijunkite prie įžeminto elektros tinklo lizdo, kuris būtų visą laiką lengvai pasiekiamas.

Kad būtų saugiau, nieko neuždėkite ant maitinimo laidų ar kabelių. Taip juos nutieskite, kad niekas ant jų netyčia neužliptų ar neužkliūtų. Netempkite už laido ar kabelio. Kai norėsite atjungti kabelį nuo elektros išvado, paimkite jį už kištuko.

Norėdami išvengti rimto kūno sužalojimo pavojaus, perskaitykite *Saugaus ir patogaus naudojimo vadovas*. Jame aprašoma, kaip tinkamai įrengti darbo vietą, kaip nustatyti bei pastatyti kompiuterį, ir kokių higienos bei darbo kompiuteriu įpročių turėtų laikytis besinaudojantieji kompiuteriu. Taip pat pateikiama svarbi informacija apie saugų darbą su elektra ir mechanizmais. Šį vadovą galite rasti žiniatinklyje adresu<http://www.hp.com/ergo>.

**PERSPĖJIMAS!** Jei kompiuteris netinkamai padėtas ant stalelio, knygų spintos, lentynos, rašomojo stalo, garsiakalbio, dėžės ar vežimėlio, jis gali nukristi ir net sužeisti.

Visus laidus ir kabelius, prijungtus prie kompiuterio, reikia atsakingai nutiesti, kad jų netyčia nepatrauktumėte, nesuspaustumėte ar neužkliūtumėte už jų.

**PERSPĖJIMAS!** Viduje yra elektrinių ir judančių dalių.

Prieš nuimdami prieigos skydelius, atjunkite įrenginio elektros maitinimą.

Prieš vėl įjungdami įrenginio elektros maitinimą, uždėkite ir pritvirtinkite visus prieigos skydelius.

**ĮSPĖJIMAS:** statinis elektros krūvis gali sugadinti kompiuterio ar papildomos įrangos elektrinius komponentus. Prieš atlikdami šiuos veiksmus, iškraukite statinį elektros krūvį trumpai paliesdami jžemintą metalinį objektą. Daugiau informacijos pateikiama ["Elektrostatin](#page-49-0)ė iškrova" 44 puslapyje.

Kai kompiuteris įjungtas į kintamosios srovės maitinimo šaltinį, sisteminėje plokštėje visada yra įtampa. Kad išvengtumėte vidinių komponentų gedimo, prieš atidarydami kompiuterio dėžę ištraukite maitinimo laidą iš maitinimo šaltinio.

# **Papildoma informacija**

Daugiau informacijos apie techninės įrangos komponentų išėmimą ir įdėjimą, kompiuterio sąrankos programą ir trikčių šalinimą ieškokite savo kompiuterio modeliui skirtame vadove *Maintenance and Service Guide* (Priežiūros ir aptarnavimo vadovas) (tik anglų kalba) adresu [http://www.hp.com.](http://www.hp.com)

# <span id="page-14-0"></span>**Maitinimo prijungimas ir atjungimas**

## **Maitinimo prijungimas**

- **1.** Jei uždėtas galinio prievado dangtelis, nuimkite jį.
- **2.** Nuveskite maitinimo ir visų periferinių įrenginių kabelius per kabelių laikiklį.
	- Jei turite kilnojamąjį / atlošiamąjį stovą, periferinių įrenginių kabelius veskite per kanalą stovo šone.
	- Jei turite lenkiamąjį / sukamąjį stovą, periferinių įrenginių kabelius veskite per angą stovo pagrinde.
- **3.** Prijunkite periferinių įrenginių kabelius prie atitinkamų prievadų.
- **4.** Prijunkite maitinimo laidą prie maitinimo jungties kompiuterio gale (1).
	- **2-1 Iliustracija** Maitinimo prijungimas

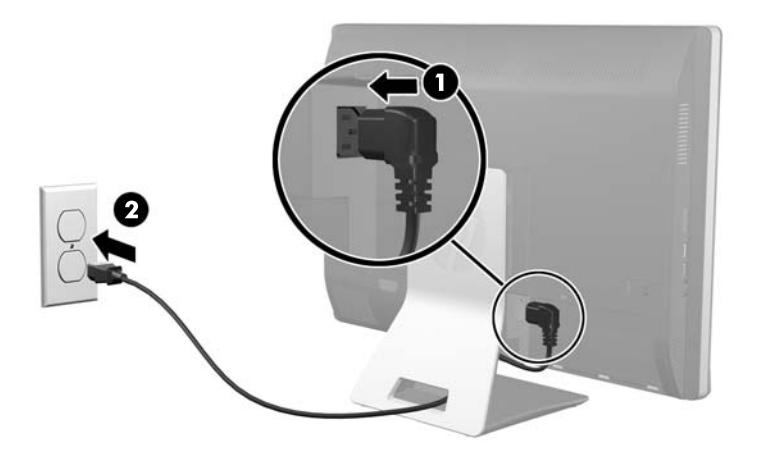

**5.** Prijunkite trišakį maitinimo kištuką prie maitinimo lizdo (2).

- <span id="page-15-0"></span>**6.** Jei kompiuteris sumontuotas ant lenkiamojo / sukamojo stovo, kabelių tvarkymo dangtelį:
	- **a.** Kabelių tvarkymo dangtelį padėkite po kabeliais ir sulygiuokite dangtelio kabliukus su stovo lizdais.
	- **b.** Tada įstatykite dangtelio kabliukus į stovą ir pastumkite dangtelį žemyn, kad jį įtvirtintumėte.
	- **2-2 Iliustracija** Kabelių tvarkymo dangtelio uždėjimas

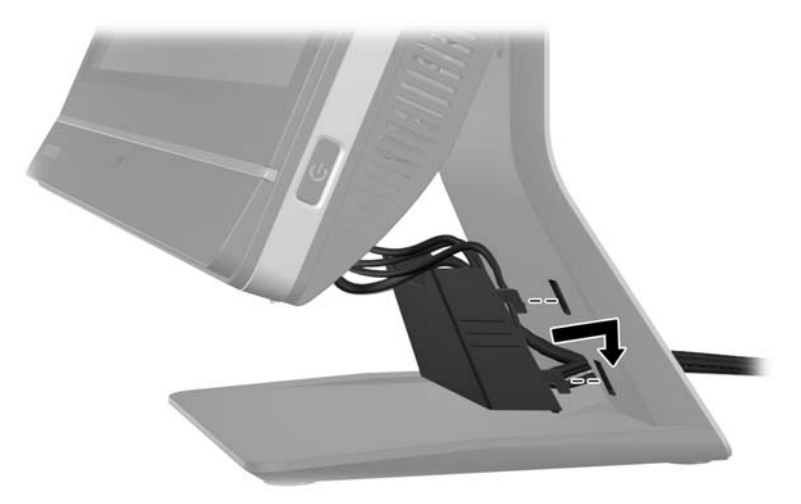

- **7.** Uždėkite galinio prievado dangtelį.
- **8.** Paspauskite kompiuterio priekyje esantį maitinimo mygtuką, kad kompiuterį įjungtumėte.

### **Maitinimo atjungimas**

- **1.** Iš kompiuterio išimkite arba atjunkite visas keičiamąsias laikmenas, pavyzdžiui, kompaktinius diskus arba USB atmintinės įrenginius.
- **2.** Operacine sistema tinkamai išjunkite kompiuterį, tuomet išjunkite visus išorinius įrenginius.
- **3.** Nuimkite laidų užraktą, jei toks yra uždėtas ant kompiuterio galo.
- **4.** Jei uždėtas galinio prievado dangtelis, nuimkite jį.
- **5.** Atjunkite maitinimo laidą nuo prievado.

# **Galinio prievadų dangtelio uždėjimas ir nuėmimas**

## **Galinio prievadų dangtelio uždėjimas**

**1.** Įsitikinkite, kad sujungti visi kabeliai.

<span id="page-16-0"></span>**2.** Dangtelį padėkite prieš kompiuterį, sulygiuodami trosinio užrakto lizdą dangtelyje apie 12 mm (0,5 colio) žemiau trosinio užrakto lizdo kompiuteryje. Pastumkite dangtelį aukštyn, į jam skirtą vietą.

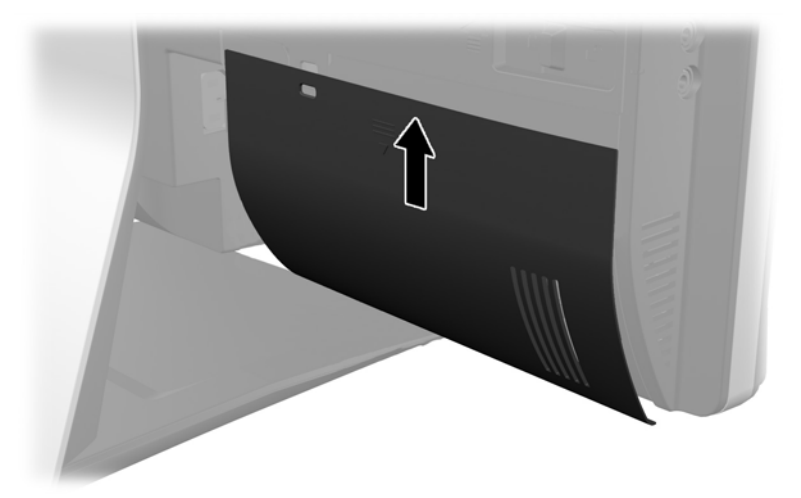

**2-3 Iliustracija** Galinio prievadų dangtelio uždėjimas

### **Galinio prievadų dangtelio nuėmimas**

- **1.** Jei bloko gale yra įstatytas laido užraktas, nuimkite užraktą.
- **2.** Suimkite galinio prievado dangtelį ir patraukite jį žemyn, ir nuimkite nuo kompiuterio. **2-4 Iliustracija** Galinio prievadų dangtelio nuėmimas

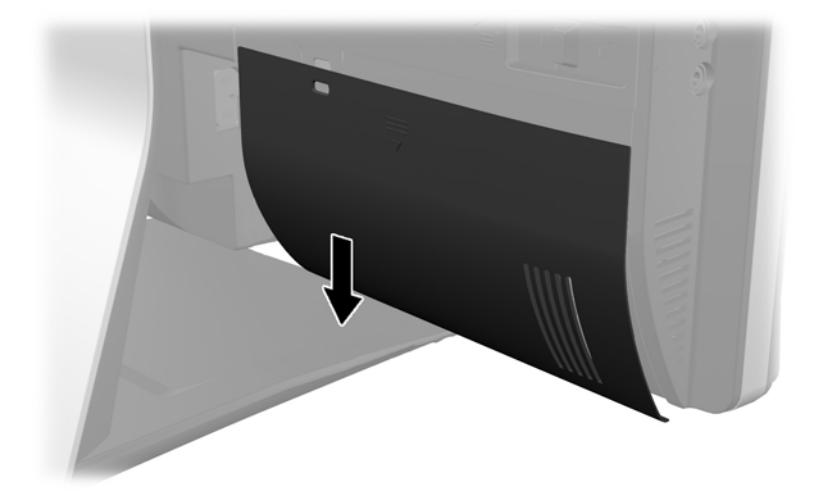

# **Saugos užrakto uždėjimas**

Naudodami pasirenkamąjį saugos užraktą galite apsaugoti kompiuterį nuo vagystės. Laido užraktas yra užrakinamas su raktu, taip pat prie jo tvirtinamas kabelis. Vieną kabelio galą reikia pritvirtinti prie <span id="page-17-0"></span>stalo (ar kito stacionaraus objekto), o kitą laido galą prie laido užrakto lizdo, esančio kompiuteryje. Su raktu pritvirtinkite laido užraktą.

**2-5 Iliustracija** Trosinio užrakto įdėjimas

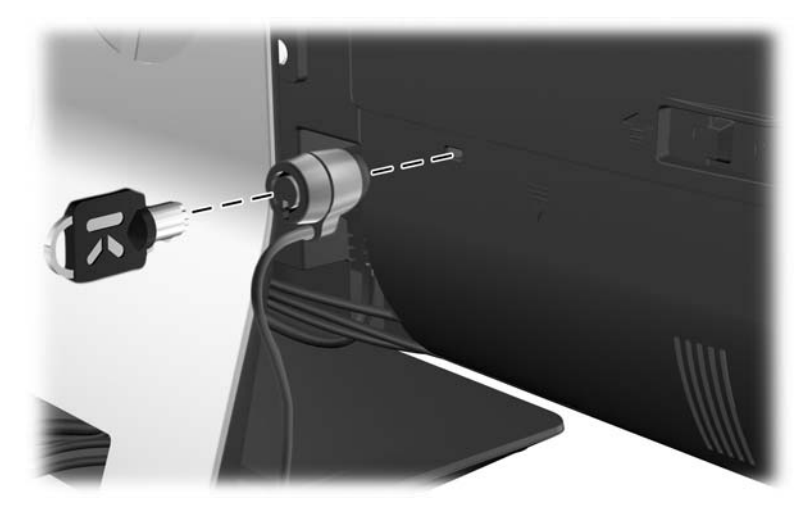

# **Prieigos skydelio apsaugos varžto įsukimas**

Apsaugodami prieigos skydelį galite neleisti prieiti prie vidinių dalių. Įsukite T15 neatsukamą varžtą pro prieigos skydelio kairįjį skląstį, kad nebūtų galima nuimti skydelio.

**2-6 Iliustracija** Prieigos skydelio pritvirtinimas

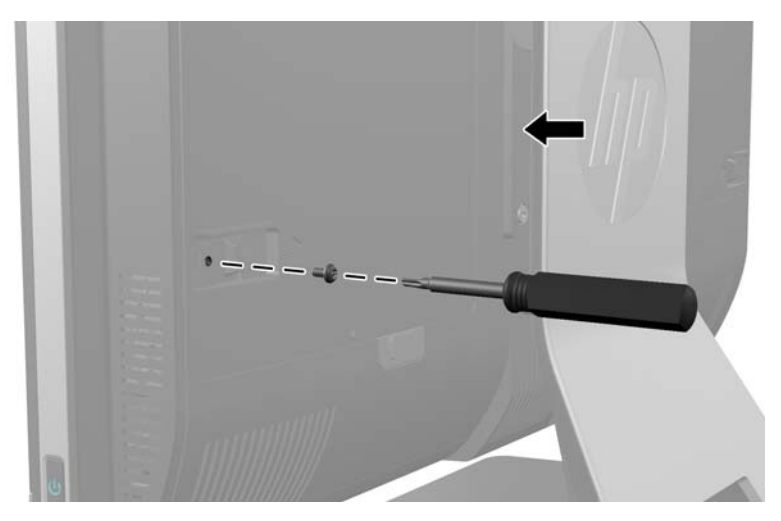

## **Papildomos bevielės klaviatūros ir pelės sinchronizavimas**

Labai lengva sureguliuoti papildomą bevielę klaviatūrą ir pelę. Paprasčiausiai ištraukite tiek klaviatūros, tiek ir pelės baterijų skirtukus ir aktyvinkite iš anksto įdėtas baterijas. Taip pat patikrinkite, ar maitinimo jungiklis, esantis pelės apačioje, nustatytas į padėtį "On" (jiungta) (klaviatūra maitinimo jungiklio neturi). Tada įjunkite kompiuterį ir sinchronizuokite juos kaip aprašyta toliau.

**PASTABA:** Kad pelės baterijos ilgiau ir našiau veiktų, nenaudokite pelės ant tamsaus arba labai blizgaus paviršiaus, o kai jos nenaudosite, išjunkite maitinimą.

<span id="page-18-0"></span>Norėdami sinchronizuoti belaidę klaviatūrą ir pelę:

- **1.** Klaviatūra ir pelė turi būti šalia kompiuterio, ne toliau kaip 30 cm (1 pėda), taip pat arti neturi būti kitiems įrenginiams priklausančių sąsajų.
- **2.** Įjunkite kompiuterį.
- **3.** Pelės apačioje esantis maitinimo jungiklis turi būti padėtyje "On" (jiungta).
- **4.** Prijunkite bevielį imtuvą prie kompiuterio USB prievado.

**2-7 Iliustracija** Belaidžio imtuvo prijungimas

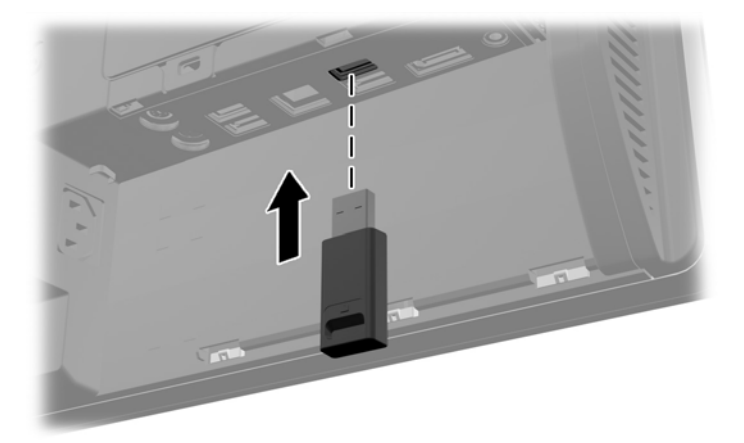

- **5.** Nuspauskite belaidžio imtuvo "Connect" (jungimosi) mygtuką ir palaikykite jį nuspaustą penkias sekundes, kol ims mirksėti veikimo lemputė.
- **PASTABA:** Kai mėlyna veikimo lemputė pradeda mirksėti, per 30 sekundžių su belaidžiu imtuvu reikia sinchronizuoti pelę.
- **6.** Paspauskite ir atleiskite "Connect" (ryšio užmezgimo) mygtuką, esantį pelės apačioje. Kai sinchronizavimas užbaigiamas, belaidžio imtuvo mėlyna veikimo lemputė išsijungia.

**PASTABA:** Jei pelės korpuso apačioje esantis "Connect" (jungimosi) mygtukas paspaudžiamas dar kartą, belaidžio imtuvo ir pelės sinchronizacija nutraukiama. Jei sinchronizaciją norite atkurti, pelę išjunkite, tada vėl įjunkite.

**PASTABA:** Jei ši funkcija nesuveikia, atjunkite ir vėl prijunkite bevielės klaviatūros ir pelės imtuvą, esantį kompiuterio gale, o po to klaviatūrą ir pelę vėl sinchronizuokite. Jei sinchronizavimas vis dar neveikia, išimkite ir pakeiskite baterijas.

# **Pasirenkamos belaidės klaviatūros arba pelės baterijų išėmimas**

**PASTABA:** Bevielė klaviatūra ir pelė yra optiniai komponentai.

Kad išimtumėte baterijas iš bevielės klaviatūros, turite atidaryti baterijų dangtelį, esantį klaviatūros apačioje (1), ir išimti įdėtas baterijas iš joms skirto skyriaus (2).

<span id="page-19-0"></span>**2-8 Iliustracija** Belaidės klaviatūros baterijų išėmimas

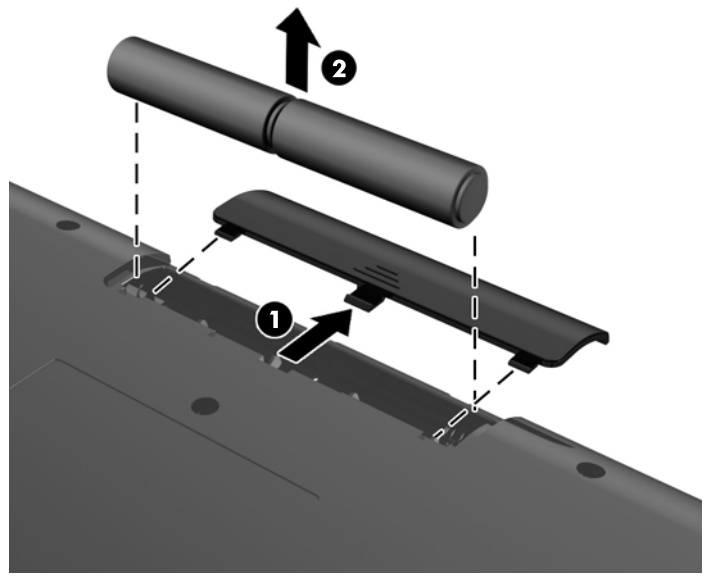

Kad išimtumėte baterijas iš bevielės pelės, turite atidaryti baterijų dangtelį, esantį pelės apačioje (1), ir išimti įdėtas baterijas iš joms skirto skyriaus (2).

**2-9 Iliustracija** Belaidės pelės baterijų išėmimas

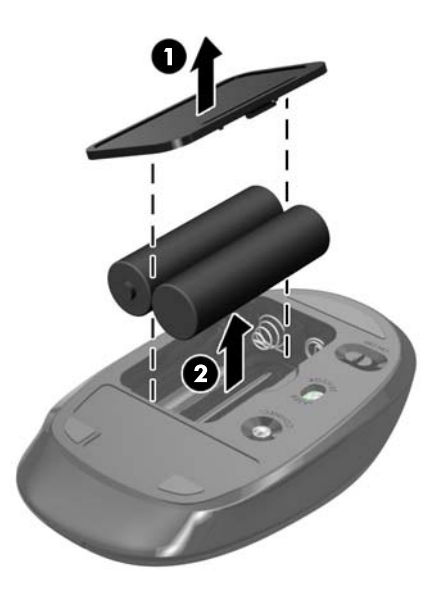

# **Kompiuterio pritvirtinimas prie tvirtinimo laikiklio**

Galite nuimti kompiuterį nuo stovo ir pritvirtinti prie sienos, monitoriaus laikiklio ar kito tvirtinimo laikiklio. Po kompiuterio stovu yra VESA tvirtiklis, naudojamas kompiuteriui pritvirtinti.

**2-1 Lentelė Kompiuterio matmenys (be stovo)**

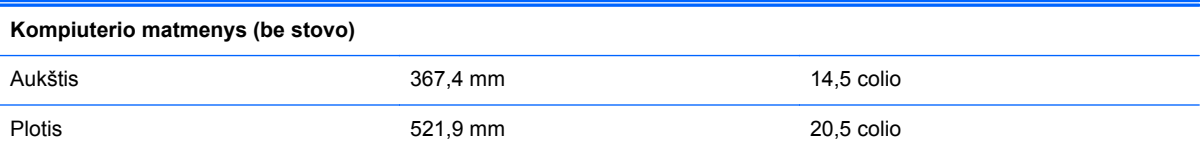

#### <span id="page-20-0"></span>**2-1 Lentelė Kompiuterio matmenys (be stovo) (tęsinys)**

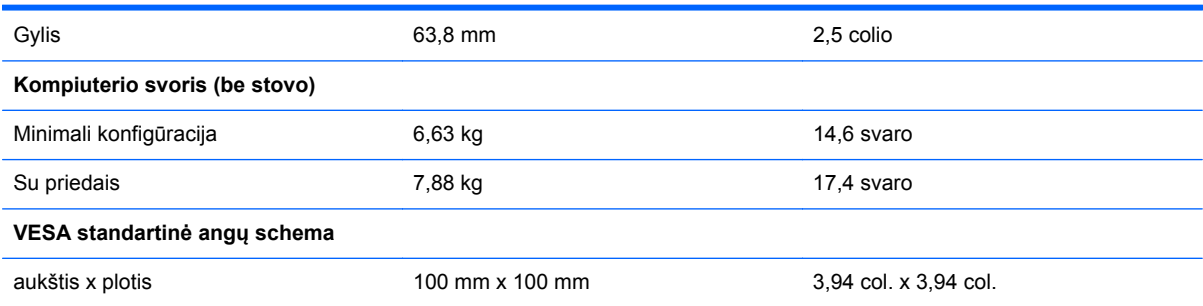

#### **2-10 Iliustracija** VESA tvirtinimo angos

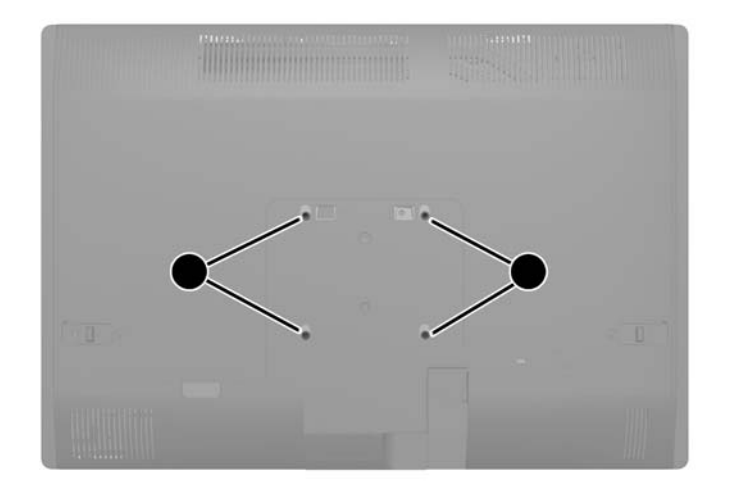

# **Stovo uždėjimas ir nuėmimas**

Šiam kompiuteriui galimi dviejų tipų stovai:

- Kilnojamasis / atlošiamasis stovas
- Lenkiamasis / sukamasis stovas

### **Kilnojamojo / atlošiamojo stovo (pasirenkamo) uždėjimas ir nuėmimas**

### **Kilnojamojo / atlošiamojo stovo uždėjimas**

Stovo uždėjimas:

**1.** Padėkite kompiuterį priekine puse žemyn ant minkšto ir plokščio paviršiaus. HP rekomenduoja pasitiesti užtiesalą, rankšluostį ar kitą minkštą audinį, kad apsaugotumėte priekinį skydą ir ekrano paviršių nuo įbrėžimų ar kitų pažeidimų.

<span id="page-21-0"></span>**2.** Užkabinkite kablius, esančius stovo viršuje, į dvi dideles angas apatinio skydelio viršuje ir nuleiskite stovą ant kompiuterio.

**2-11 Iliustracija** Stovo uždėjimas

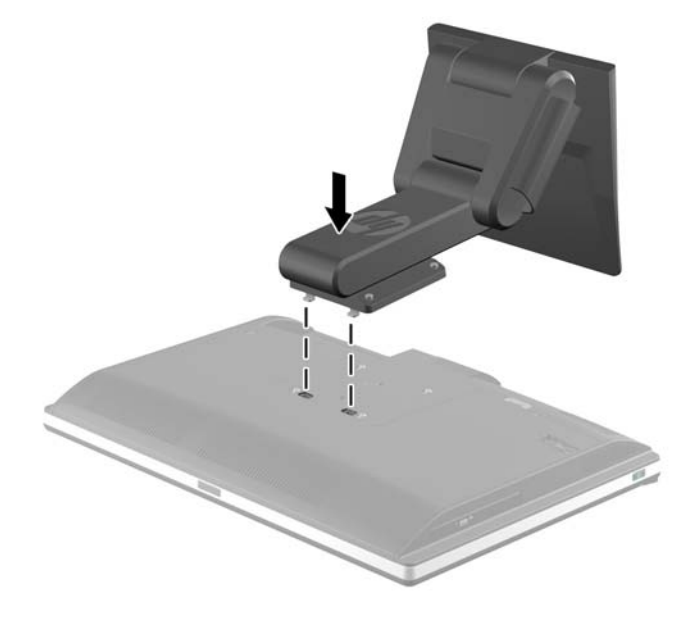

**3.** Norėdami pritvirtinti stovą prie korpuso priveržkite keturis fiksuojamuosius varžtus. **2-12 Iliustracija** Stovo pritvirtinimas

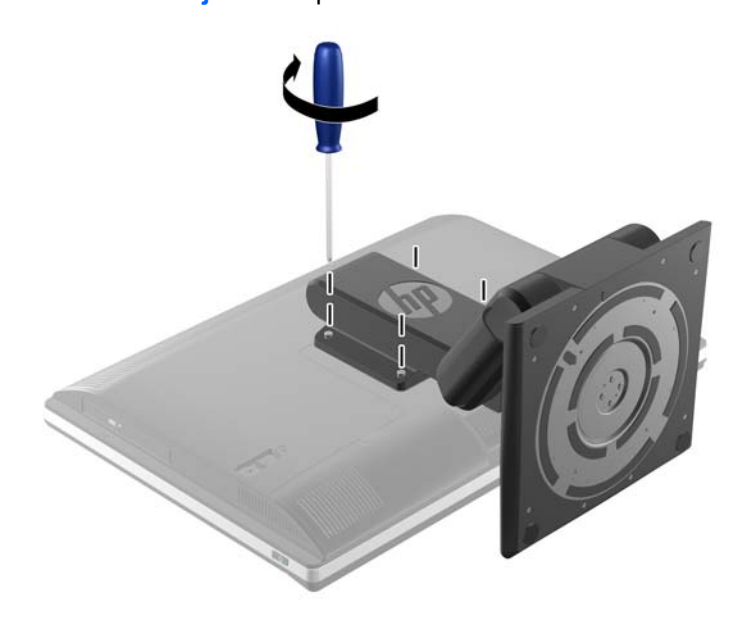

### **Kilnojamojo / atlošiamojo stovo nuėmimas**

Norėdami nuimti stovą:

- **1.** Iš kompiuterio išimkite arba atjunkite visas keičiamąsias laikmenas, pavyzdžiui, kompaktinius diskus arba USB atmintinės įrenginius.
- **2.** Naudodami operacinę sistemą tinkamai išjunkite kompiuterį, tada išjunkite visus kitus išorinius prietaisus.
- **3.** Ištraukite maitinimo kabelį iš maitinimo lizdo ir atjunkite visus kitus išorinius prietaisus.
	- **ĮSPĖJIMAS:** Norėdami pašalinti ar įdėti atminties modulį, prieš tai privalote atjungti maitinimo laidą ir palaukti apie 30 sekundžių, kad sistemoje nebebūtų įtampos. Jei kompiuteris yra įjungtas į veikiantį elektros lizdą, atminties moduliuose yra įtampa, neatsižvelgiant į tai, ar kompiuteris įjungtas, ar išjungtas. Jei pridedant ar išimant atminties modulius yra įtampa, galima nepataisomai sugadinti atminties modulius arba sisteminę plokštę.
- **4.** Nuimkite arba atjunkite visus saugos įrenginius, kurie neleidžia atidaryti kompiuterio.
- **5.** Padėkite kompiuterį priekine puse žemyn ant minkšto ir plokščio paviršiaus. HP rekomenduoja pasitiesti užtiesalą, rankšluostį ar kitą minkštą audinį, kad apsaugotumėte priekinį skydą ir ekrano paviršių nuo įbrėžimų ar kitų pažeidimų.
- **PERSPĖJIMAS!** Prieš paguldydami kompiuterį, jei to prireikia norint atlikti techninės priežiūros veiksmus, pirmiausia suimkite ekraną už šonų ir pakelkite jį į aukščiausią padėtį.

Kompiuterio neguldykite, kai jo slenkamasis stovas yra žemoje padėtyje. Stovas gali staiga atsileisti ir taip jus sužaloti arba sugadinti įrangą.

**2-13 Iliustracija** Pasiruošimas nuimti kilnojamąjį / atlošiamąjį stovą

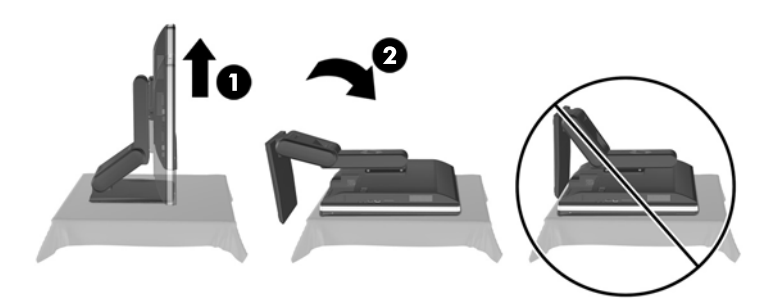

**6.** Pastumkite žemyn stovo pagrindą (1) ir atlaisvinkite varžtus, kuriais stovas tvirtinamas prie bloko  $(2)$ .

**2-14 Iliustracija** Stovo atleidimas

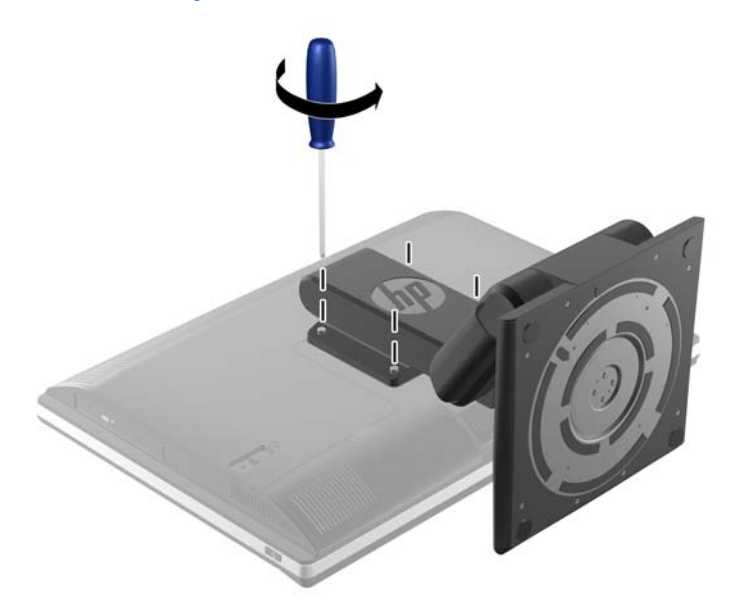

<span id="page-23-0"></span>**7.** Pakelkite stovą ir nukelkite nuo kompiuterio.

**2-15 Iliustracija** Stovo nuėmimas

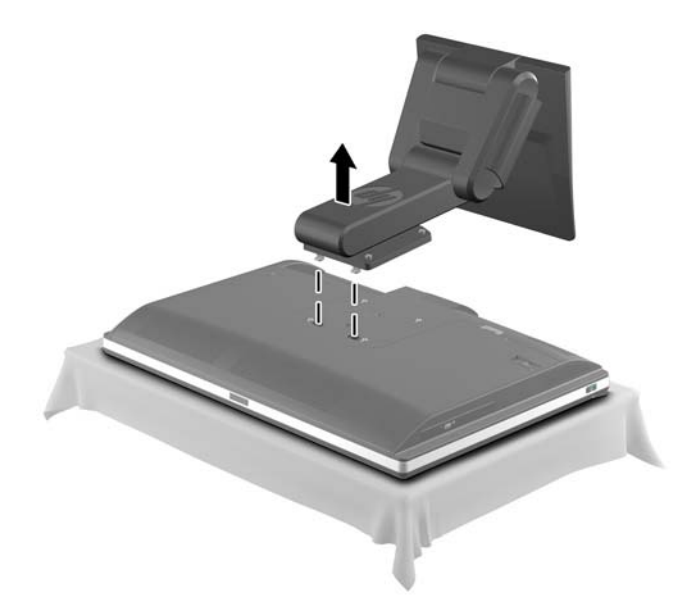

## **Lenkiamojo / sukamojo stovo (pasirenkamo) uždėjimas ir nuėmimas**

### **Lenkiamojo / sukamojo stovo uždėjimas**

Stovo uždėjimas:

- **1.** Padėkite kompiuterį priekine puse žemyn ant minkšto ir plokščio paviršiaus. HP rekomenduoja pasitiesti užtiesalą, rankšluostį ar kitą minkštą audinį, kad apsaugotumėte priekinį skydą ir ekrano paviršių nuo įbrėžimų ar kitų pažeidimų.
- **2.** Paspauskite atleidimo mygtuką stovo apačioje ir nutraukite stovo nugarėlę.
- **3.** Užkabinkite kablius, esančius stovo viršuje, į dvi dideles angas apatinio skydelio viršuje ir nuleiskite stovą ant kompiuterio.

**2-16 Iliustracija** Stovo uždėjimas

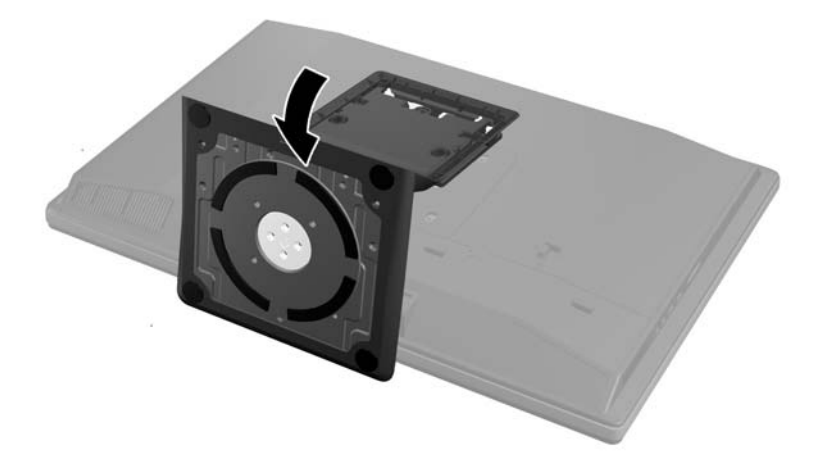

<span id="page-24-0"></span>**4.** Norėdami pritvirtinti stovą prie korpuso priveržkite laikančius varžtus.

**2-17 Iliustracija** Stovo pritvirtinimas

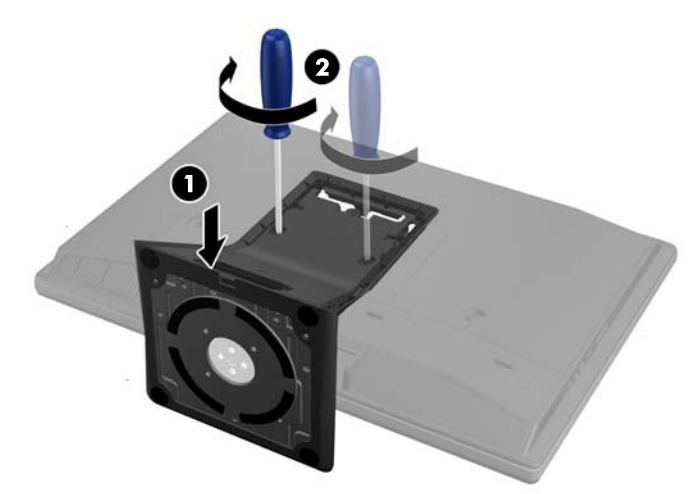

**5.** Stovo galo viršų sulygiuokite su stovu ir įspauskite jį į jo vietą, spausdami šonus, kol jis įsistatys į savo vietą.

**2-18 Iliustracija** Stovo nugarėlės uždėjimas

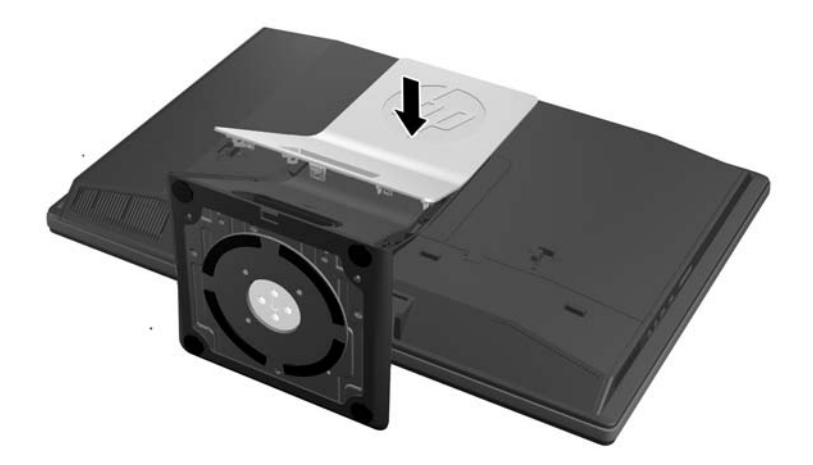

### **Lenkiamojo / sukamojo stovo nuėmimas**

Norėdami nuimti stovą:

- **1.** Iš kompiuterio išimkite arba atjunkite visas keičiamąsias laikmenas, pavyzdžiui, kompaktinius diskus arba USB atmintinės įrenginius.
- **2.** Naudodami operacinę sistemą tinkamai išjunkite kompiuterį, tada išjunkite visus kitus išorinius prietaisus.
- **3.** Ištraukite maitinimo kabelį iš maitinimo lizdo ir atjunkite visus kitus išorinius prietaisus.
	- **ĮSPĖJIMAS:** Norėdami pašalinti ar įdėti atminties modulį, prieš tai privalote atjungti maitinimo laidą ir palaukti apie 30 sekundžių, kad sistemoje nebebūtų įtampos. Jei kompiuteris yra įjungtas į veikiantį elektros lizdą, atminties moduliuose yra įtampa, neatsižvelgiant į tai, ar kompiuteris įjungtas, ar išjungtas. Jei pridedant ar išimant atminties modulius yra įtampa, galima nepataisomai sugadinti atminties modulius arba sisteminę plokštę.
- **4.** Nuimkite arba atjunkite visus saugos įrenginius, kurie neleidžia atidaryti kompiuterio.
- **5.** Padėkite kompiuterį priekine puse žemyn ant minkšto ir plokščio paviršiaus. HP rekomenduoja pasitiesti užtiesalą, rankšluostį ar kitą minkštą audinį, kad apsaugotumėte priekinį skydą ir ekrano paviršių nuo įbrėžimų ar kitų pažeidimų.
- **6.** Paspauskite atleidimo mygtuką (1) stovo apačioje ir nuo kompiuterio nutraukite stovo nugarėlę  $(2).$

**2-19 Iliustracija** Stovo nugarėlės nuėmimas

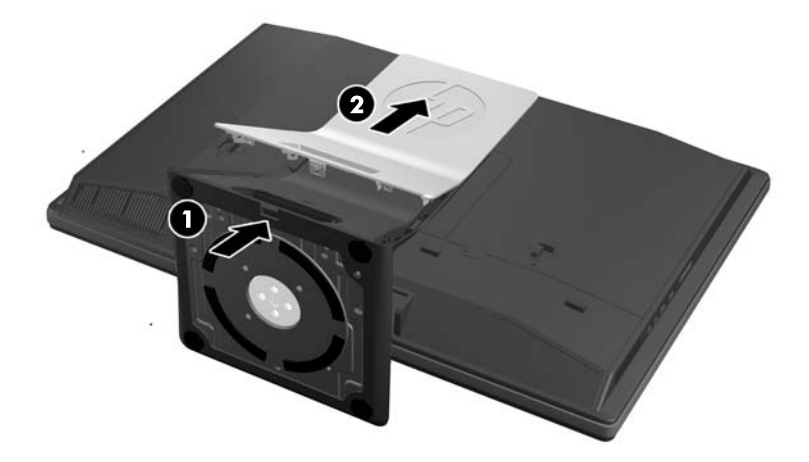

**7.** Pastumkite žemyn stovo pagrindą (1) ir atlaisvinkite varžtus, kuriais stovas tvirtinamas prie bloko  $(2)$ .

**2-20 Iliustracija** Stovo atleidimas

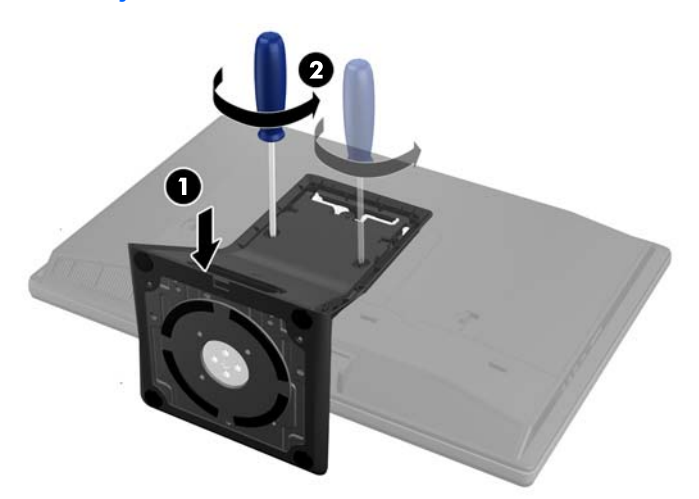

<span id="page-26-0"></span>**8.** Pakelkite stovą ir nukelkite nuo kompiuterio.

**2-21 Iliustracija** Stovo nuėmimas

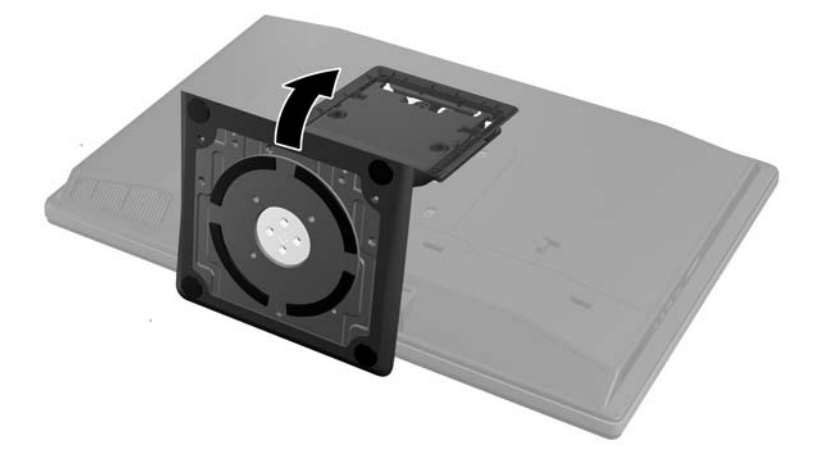

# **Antrojo ekrano prijungimas**

"DisplayPort" jungtis kompiuterio gale leidžia prie kompiuterio prijungti prie kompiuterio.

Jei prijungiate antrąjį ekraną su "DisplayPort" jungtimi, tada "DisplayPort" vaizdo adapterio nereikia. Jei prijungiate antrąjį ekraną, kuris neturi "DisplayPort" jungties, savo konfigūracijai galite įsigyti "DisplayPort" vaizdo adapterį iš HP.

"DisplayPort" adapterius ir vaizdo laidus galima įsigyti atskirai. HP siūlo šiuos adapterius:

- Adapteris iš "DisplayPort" į VGA
- Adapteris iš "DisplayPort" į DVI
- Adapteris iš "DisplayPort" į HDMI

Norėdami prijungti antrąjį ekraną:

- **1.** Išjunkite kompiuterį ir antrąjį ekraną, kurį ketinate prie jo prijungti.
- **2.** Nuo kompiuterio nuimkite galinio prievado dangtelį.

3. Jei jūsų antrasis monitorius turi "DisplayPort" jungtį, prijunkite "DisplayPort" laidą tiesiogiai prie "DisplayPort" jungties kompiuterio gale ir "DisplayPort" jungties ant antrojo monitoriaus.

2-22 Iliustracija "DisplayPort" kabelio prijungimas

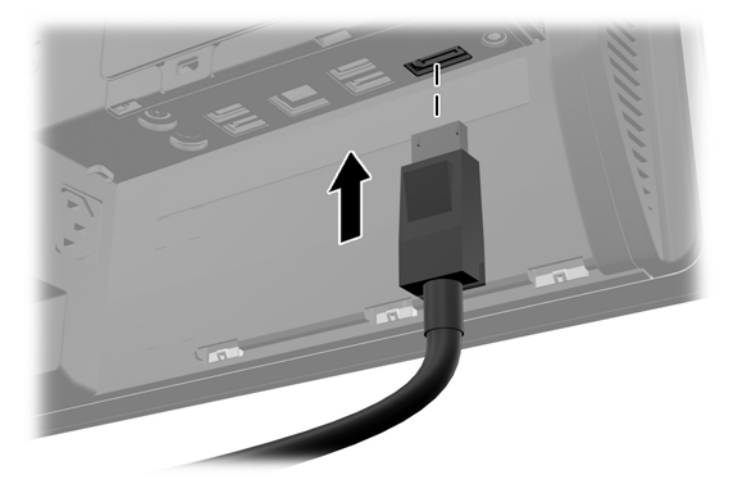

**2-23 Iliustracija** Antrojo ekrano prijungimas

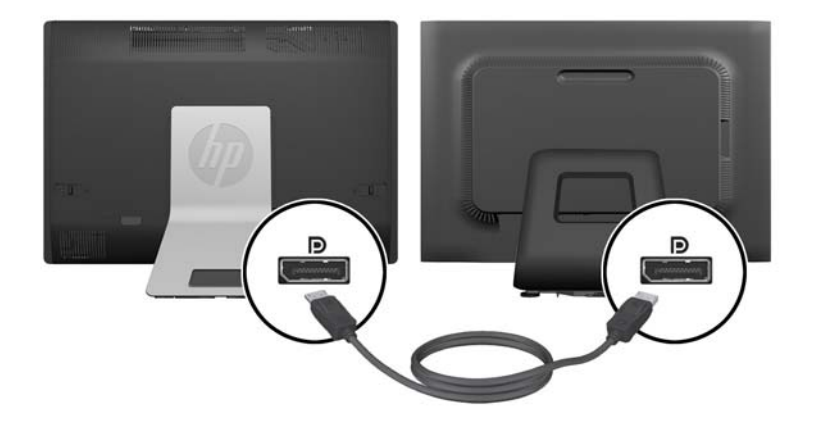

- <span id="page-28-0"></span>4. Jei jūsų antrasis monitorius neturi "DisplayPort" jungties, prijunkite "DisplayPort" vaizdo adapterį prie kompiuterio "DisplayPort" jungties. Tada prijunkite kabelj (VGA, DVI arba HDMI, priklausomai nuo jūsų programos) tarp adapterio ir antrojo monitoriaus.
	- **PASTABA:** Kai naudojamas "DisplayPort" adapteris, galinio prievadų dangtelio uždėti negalima, nebent kartu su adapteriu būtų naudojamas "DisplayPort" kabelio ilgiklis.
		- **2-24 Iliustracija** Antrojo monitoriaus prijungimas naudojant "DisplayPort" adapterį

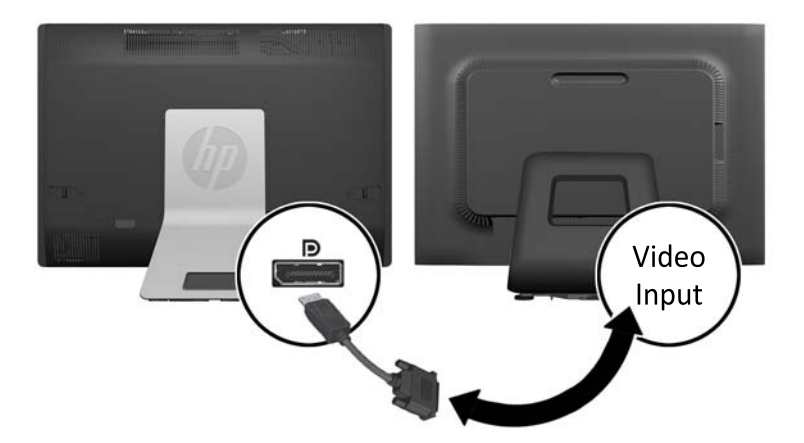

- **5.** Ant kompiuterio galinio prievado uždėkite dangtelį.
- **6.** Įjunkite kompiuterio ir antrojo monitoriaus maitinimą.

# **Vidaus komponentų vietos**

Toliau pateikiamuose skyriuose išdėstytos procedūros, kaip išimti ir pakeisti šiuos vidinius komponentus:

- **Atmintis**
- **Akumuliatorius**

**PASTABA:** Norėdami nustatyti antrąjį monitorių, kad rodytų veidrodinį pirmojo ekrano atvaizdą arba būtų papildomas pirmojo monitoriaus ekranas, naudokitės grafinės plokšgtės programine įranga arba "Windows" ekrano nustatymais.

- <span id="page-29-0"></span>Standusis diskas, netrinusis loginis diskas arba savaime užsikoduojantis diskas
- Optinių diskų įrenginys

**2-25 Iliustracija** Vidaus komponentų vietos

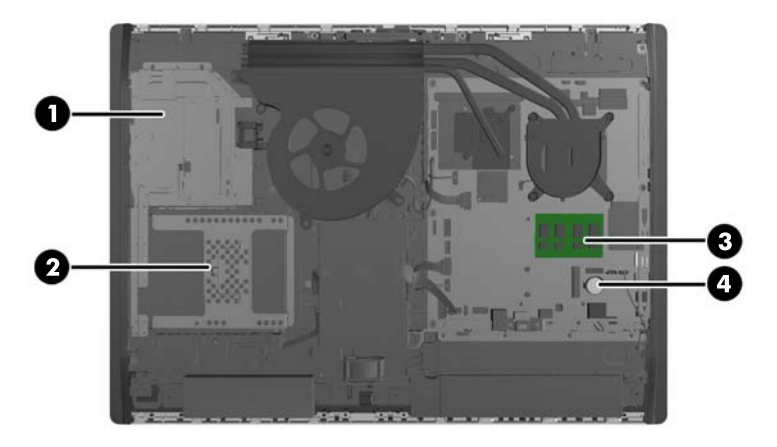

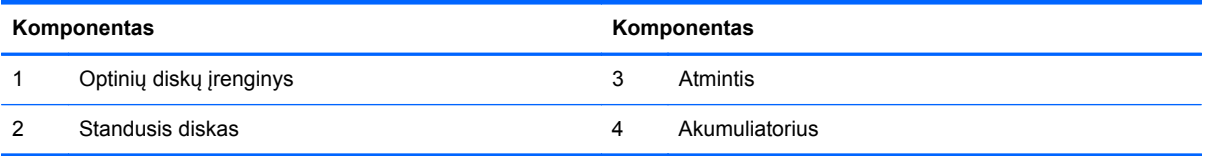

# **Atminties modulių išėmimas ir įdėjimas**

Kompiuteris sukomplektuotas su dvigubo duomenų srauto 3 sinchroninės dinaminės laisvosios prieigos atminties (DDR3-SDRAM) mažų matmenų dviejų eilių atminties moduliais (SODIMM).

### **SODIMM moduliai**

Pagrindinėje plokštėje esantys atminties lizdai gali būti užpildyti ne daugiau kaip dviejų standartinių SODIMM modulių. Šie lizdai yra iš anksto užpildyti bent vienu SODIMM moduliu. Norėdami pasiekti didžiausią palaikomą atmintį, sistemos plokštę galite užpildyti iki 16 GB atminties moduliais.

### **DDR3-SDRAM SODIMM moduliai**

Tinkamam sistemos veikimui SODIMM kortos turi būti:

- standartiniai 204 kontaktų
- nebuferiniai, suderinami su ne-ECC PC3-10600 DDR3-1600 MHz
- 1,5 volto DDR3-SDRAM SODIMM moduliai

DDR3-SDRAM SODIMM moduliai taip pat turi:

- būti palaikantys CAS gaišties laiką 11 DDR3 1600 MHz (laiko sinchronizavimas 11-11-11)
- atitinka būtinąją Jungtinės elektroninių komponentų inžinierių tarybos (JEDEC) specifikaciją

<span id="page-30-0"></span>Kompiuteris papildomai palaiko:

- 1 Gbit, 2 Gbit ir 4 Gbit ne ECC atminties technologijos
- vienpusius ir dvipusius SODIMMS modulius
- SODIMM moduliai, sukonstruoti su x8 ir x16 SDRAM moduliais; SODIMM moduliai, sukonstruoti su x4 SDRAMs, yra nepalaikomi

**PASTABA:** Įdėjus nepalaikomus SODIMM modulius, sistema neveiks tinkamai.

Šiam kompiuteriui HP siūlo atnaujinimo atmintį ir pataria klientui ją įsigyti, kad nekiltų problemų dėl trečiosios šalies atminties nesuderinamumo.

### **SODIMM lizdų užpildymas**

Sistema automatiškai veikia vieno kanalo, dviejų kanalų arba lanksčiuoju režimu, priklausomai nuo to, kaip įdėti SODIMM moduliai. Kaip atpažinti SODIMM kanalų vietas, žr. toliau pateiktoje lentelėje.

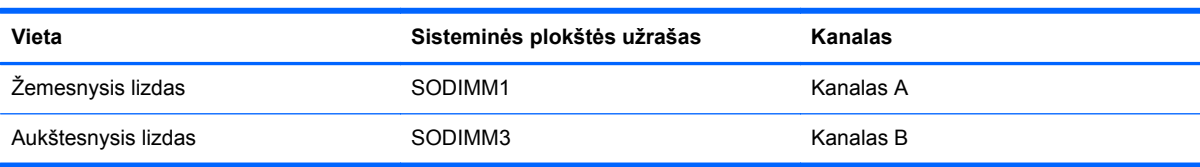

#### **2-2 Lentelė SODIMM vietų atpažinimas**

- Sistema veiks vieno kanalo režimu, jeigu SODIMM lizdai bus užpildyti tik viename kanale.
- Sistema veiks lanksčiuoju režimu, jeigu bendra A kanalo SODIMM atminties talpa nebus lygi bendrai B kanalo SODIMM atminties talpai. Sistemai veikiant lanksčiuoju režimu, mažiausiu atminties kiekiu užpildytas kanalas nurodo bendrą atminties kiekį, skirtą dvigubam kanalui. Likęs kiekis priskiriamas vienam kanalui. Jei viename kanale bus didesnė atminties talpa nei kitame, didesnė talpa turi būti priskirta A kanalui.
- Sistema veiks pažangesniu dviejų kanalų režimu, jei SODIMM modulio, esančio A kanale, atminties talpa, bus tokia pat kaip SODIMM modulio, esančio B kanale.
- Bet kuriuo režimu maksimalus veikimo greitis nustatomas pagal lėčiausią sistemos SODIMM modulį.

### **SODIMM modulio įdiegimas**

Pagrindinėje plokštėje yra du atminties lizdai. Kad išimtumėte arba įmontuotumėte atminties modulius:

- **1.** Iš kompiuterio išimkite arba atjunkite visas keičiamąsias laikmenas, pavyzdžiui, kompaktinius diskus arba USB atmintinės įrenginius.
- **2.** Operacine sistema tinkamai išjunkite kompiuterį, tuomet išjunkite visus išorinius įrenginius.
- **3.** Ištraukite maitinimo laidą iš maitinimo tinklo lizdo ir atjunkite visus išorinius įrenginius.
- **ĮSPĖJIMAS:** Norėdami pašalinti ar įdėti atminties modulį, prieš tai privalote atjungti maitinimo laidą ir palaukti apie 30 sekundžių, kad sistemoje nebebūtų įtampos. Jei kompiuteris yra įjungtas į veikiantį elektros lizdą, atminties moduliuose yra įtampa, neatsižvelgiant į tai, ar kompiuteris įjungtas, ar išjungtas. Jei pridedant ar išimant atminties modulius yra įtampa, galima nepataisomai sugadinti atminties modulius arba sisteminę plokštę.
- **4.** Išimkite / atkabinkite visus saugos įrenginius, kurie trukdo atidaryti kompiuterio dėžę.
- **5.** Padėkite kompiuterį priekine puse žemyn ant minkšto ir plokščio paviršiaus. HP rekomenduoja pasitiesti užtiesalą, rankšluostį ar kitą minkštą audinį, kad apsaugotumėte priekinį skydą ir ekrano paviršių nuo įbrėžimų ar kitų pažeidimų.
- **6.** Prieigos skydelio skląsčius pastumkite link bloko kraštų, tada pastumkite prieigos skydelį link kompiuterio viršaus, kol jis nusimaus nuo bloko.

**2-26 Iliustracija** Prieigos skydelio nuėmimas

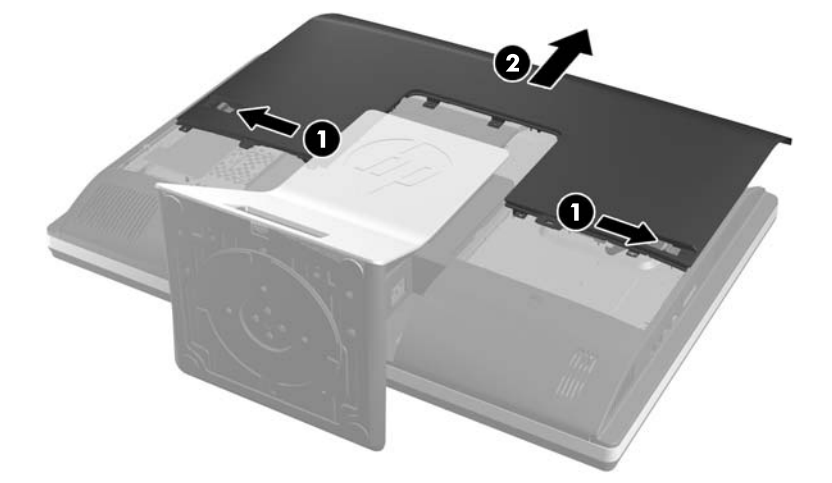

**7.** Kad išimtumėte atminties modulį, pastumkite du SODIMM modulio (1) šonuose esančius skląsčius į išorę, tada ištraukite SODIMM modulį iš lizdo (2).

**2-27 Iliustracija** Atminties modulio išėmimas

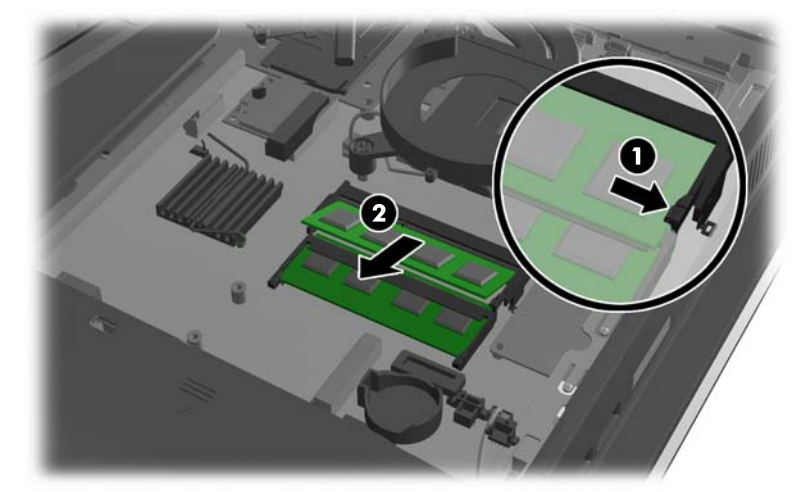

<span id="page-32-0"></span>**8.** Kad įdėtumėte atminties modulį, įstumkite SODIMM modulį į lizdą apytiksliai 30° kampu (1), tada paspauskite SODIMM modulį žemyn (2), kad skląsčiai tinkamai užsifiksuotų.

**2-28 Iliustracija** Atminties modulio įdėjimas

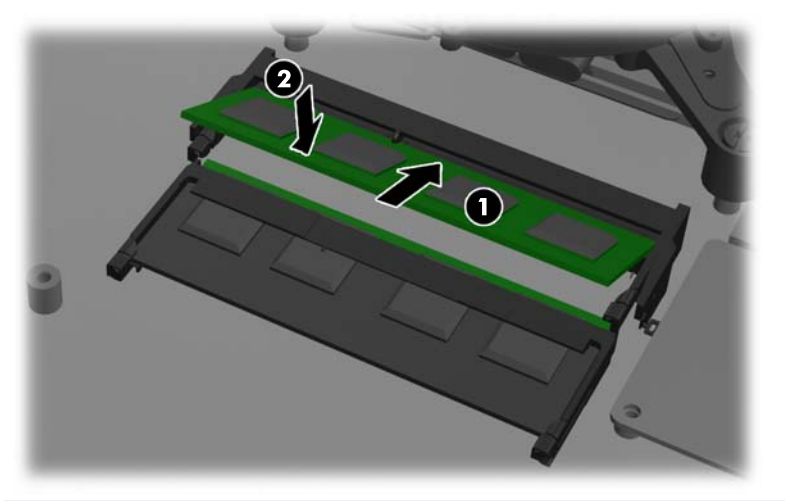

- **PASTABA:** Atminties modulį įdėti galima tik vienu būdu. Atitaikykite griovelį atminties modulyje su iškyša atminties modulio lizde.
- **9.** Norėdami uždėti prieigos skydelį, uždėkite skydelį ant kompiuterio galo, šiek tiek virš stovo, ir įstumkite jį į jo vietą.

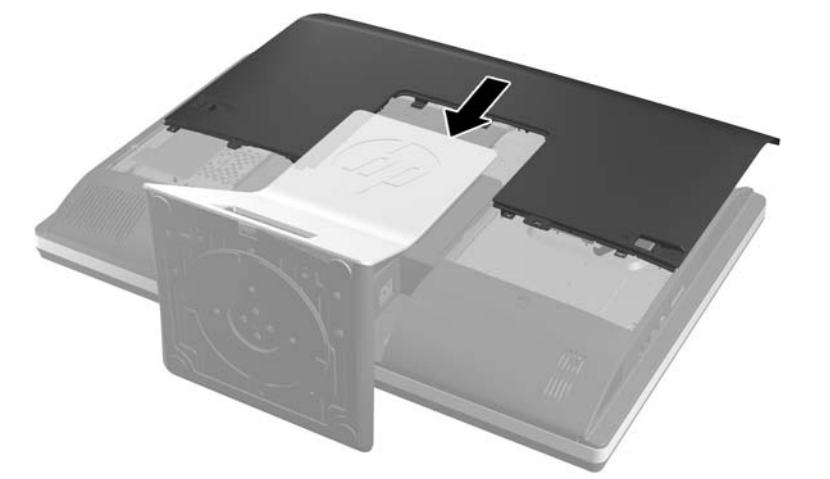

**2-29 Iliustracija** Prieigos skydelio uždėjimas

- **10.** Prijunkite maitinimo laidą ir išorinius prietaisus.
- **11.** Užrakinkite visus saugos įrenginius, kurie buvo atkabinti nuimant šoninį dangtį.
- **12.** Pastatykite kompiuterį vertikaliai.
- **13.** Įjunkite kompiuterį. Kompiuteris automatiškai atpažins papildomą atmintį, kai kitą kartą įjungsite kompiuterį.

# **Baterijos keitimas**

Akumuliatorius yra įrengtas ant sistemos plokštės apatinėje ventiliatoriaus pusėje. Prie kompiuterio pridedamos baterijos tiekia maitinimą laikrodžiui, kuris programiškai kontroliuoja datą ir laiką. Jei

keisite bateriją, naudokite baterijas, atitinkančias gamintojo įdėtąsias kompiuteryje. Prie kompiuterio pridedami 3 voltų ličio plokštieji baterijų elementai.

**PERSPĖJIMAS!** Kompiuteryje yra vidinė ličio mangano dioksido baterija. Netinkamai naudojant bateriją kyla gaisro ir nusideginimo rizika. Jei norite sumažinti susižeidimo riziką:

Nebandykite iš naujo įkrauti baterijos.

Nelaikykite aukštesnėje nei 60 °C (140 °F) temperatūroje.

Neardykite, nespauskite, neperdurkite, netrumpinkite išorinių kontaktų bei saugokite nuo ugnies ir vandens.

Bateriją keiskite tik šiam produktui HP nurodyta atsargine baterija.

**ĮSPĖJIMAS:** Prieš keičiant bateriją svarbu išsaugoti kompiuterio CMOS nustatymų atsarginę kopiją. Išimant arba keičiant bateriją CMOS nustatymai bus panaikinti.

Statinė elektra gali pažeisti kompiuterio arba pasirinktinės įrangos elektroninius komponentus. Prieš atlikdami šiuos veiksmus, iškraukite statinį elektros krūvį trumpai paliesdami įžemintą metalinį objektą.

**PASTABA:** ličio baterijų eksploatavimo laikotarpis gali būti prailgintas įjungus kompiuterį į veikiantį kintamosios srovės lizdą sienoje. Ličio baterijos naudojamos tik tada, kai kompiuteris NEPRIJUNGTAS prie kintamosios srovės maitinimo šaltinio.

HP rekomenduoja vartotojams perdirbti elektroninę aparatūrą, HP originalias spausdintuvų kasetes bei pakartotinai įkraunamas baterijas. Daugiau informacijos apie perdirbimo programas ieškokite adresu<http://www.hp.com/recycle>.

- **1.** Iš kompiuterio išimkite arba atjunkite visas keičiamąsias laikmenas, pavyzdžiui, kompaktinius diskus arba USB atmintinės įrenginius.
- **2.** Naudodami operacinę sistemą tinkamai išjunkite kompiuterį, tada išjunkite visus kitus išorinius prietaisus.
- **3.** Ištraukite maitinimo kabelį iš maitinimo lizdo ir atjunkite visus kitus išorinius prietaisus.
- **ĮSPĖJIMAS:** Norėdami pašalinti ar įdėti atminties modulį, prieš tai privalote atjungti maitinimo laidą ir palaukti apie 30 sekundžių, kad sistemoje nebebūtų įtampos. Jei kompiuteris yra įjungtas į veikiantį elektros lizdą, atminties moduliuose yra įtampa, neatsižvelgiant į tai, ar kompiuteris įjungtas, ar išjungtas. Jei pridedant ar išimant atminties modulius yra įtampa, galima nepataisomai sugadinti atminties modulius arba sisteminę plokštę.
- **4.** Nuimkite arba atjunkite visus saugos įrenginius, kurie neleidžia atidaryti kompiuterio.
- **5.** Padėkite kompiuterį priekine puse žemyn ant minkšto ir plokščio paviršiaus. HP rekomenduoja pasitiesti užtiesalą, rankšluostį ar kitą minkštą audinį, kad apsaugotumėte priekinį skydą ir ekrano paviršių nuo įbrėžimų ar kitų pažeidimų.

**6.** Prieigos skydelio skląsčius pastumkite link korpuso kraštų, tada pastumkite prieigos skydelį link kompiuterio viršaus, kol jis nusimaus nuo bloko.

**2-30 Iliustracija** Prieigos skydelio nuėmimas

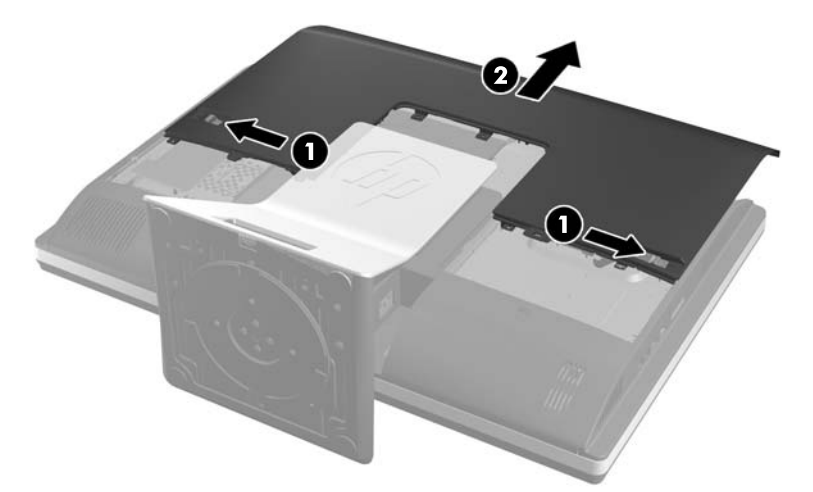

Akumuliatorius dabar yra matomas apatinėje ventiliatoriaus pusėje.

**2-31 Iliustracija** Baterijos vieta

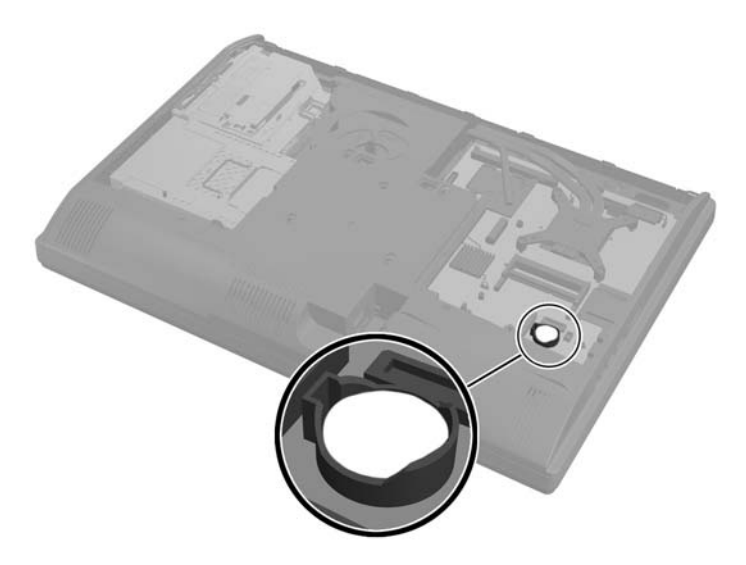

**7.** Jei norite išimti bateriją iš laikiklio, suspauskite metalinius gnybtus, esančius virš vieno baterijos krašto. Kai baterija iškyla, ištraukite ją (1).

**8.** Jei norite įdėti naują bateriją, teigiama puse aukštyn įstumkite vieną pakeitimo baterijos kraštą po laikiklio krašteliu. Paspauskite kitą kraštą žemyn, kol gnybtai spragtels virš kito baterijos krašto (2).

**2-32 Iliustracija** Tabletės formos baterijos išėmimas ir įdėjimas

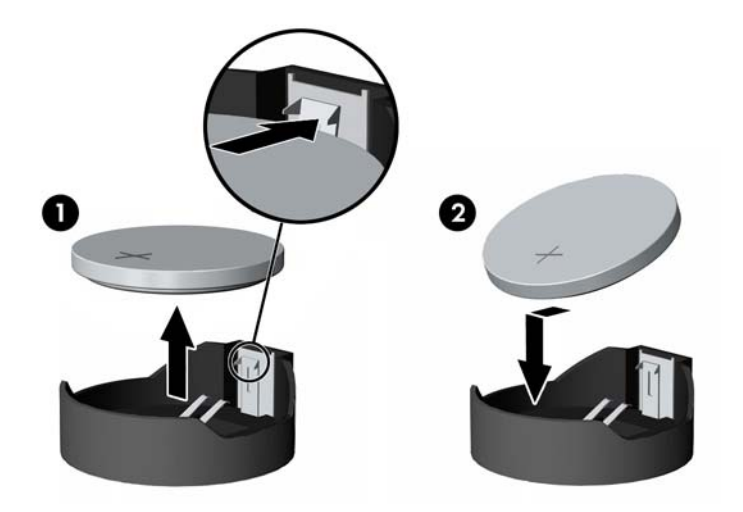

**9.** Norėdami uždėti prieigos skydelį, uždėkite skydelį ant kompiuterio galo, šiek tiek virš stovo, ir įstumkite jį į jo vietą.

**2-33 Iliustracija** Prieigos skydelio uždėjimas

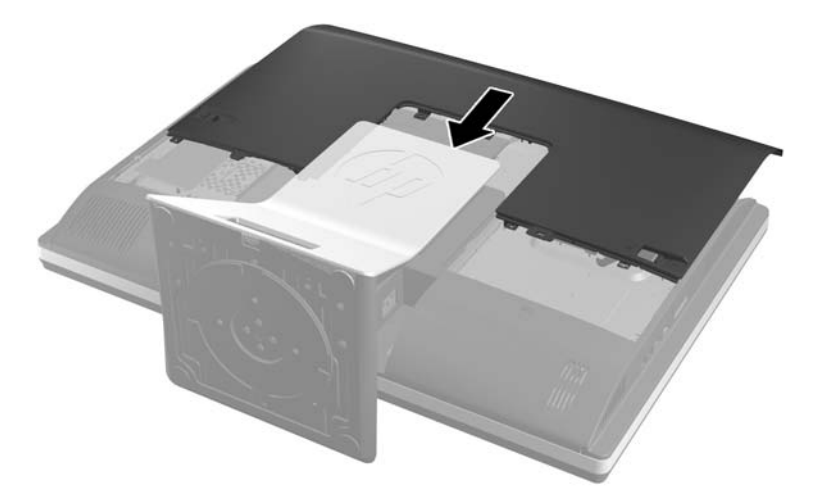

- **10.** Prijunkite maitinimo laidą ir išorinius prietaisus.
- **11.** Užrakinkite visus saugos įrenginius, kurie buvo atkabinti nuimant šoninį dangtį.
- **12.** Pastatykite kompiuterį vertikaliai.
- **13.** Įjunkite kompiuterį.
- **14.** Naudodamiesi programa Computer Setup (Kompiuterio sąranka) iš naujo nustatykite laiką ir datą, savo slaptažodžius ir kitus ypatingus sistemos nustatymus.

# <span id="page-36-0"></span>**Kaupiklių pakeitimas**

### **Standžiojo disko pakeitimas**

Standusis diskas yra už prieigos skydelio, kompiuterio kairėje (jei žiūrima iš galo). Diskas yra įstatytas į nuimamą laikiklį.

Kompiuteryje gali būti:

- Vienas 3,5 colio standusis diskas
- Vienas 2,5 colio puslaidininkinis (SSD) arba automatiškai šifruojantis duomenis (SED) kaupiklis
- Du 2,5 colio puslaidininkiniai arba automatiškai šifruojantys duomenis kaupikliai

**PASTABA:** 3,5 colio kaupiklio pakeisti 2,5 colio kaupikliu negalima.

- Standžiojo disko išėmimas
- [Standžiojo disko](#page-40-0) įdėjimas

#### **Standžiojo disko išėmimas**

- 3,5 colio standžiojo disko išėmimas
- [2,5 colio standžiojo disko iš](#page-38-0)ėmimas

#### **3,5 colio standžiojo disko išėmimas**

- **1.** Iš kompiuterio išimkite arba atjunkite visas keičiamąsias laikmenas, pavyzdžiui, kompaktinius diskus arba USB atmintinės įrenginius.
- **2.** Operacine sistema tinkamai išjunkite kompiuterį, tuomet išjunkite visus išorinius įrenginius.
- **3.** Ištraukite maitinimo laidą iš maitinimo tinklo lizdo ir atjunkite visus išorinius įrenginius.
- **ĮSPĖJIMAS:** Jei sistema yra įjungta į veikiantį kintamosios srovės lizdą, sisteminėje plokštėje visada yra įtampa, neatsižvelgiant į tai, ar kompiuteris įjungtas, ar išjungtas. Kad išvengtumėte vidinių kompiuterio komponentų gedimo, turite ištraukti maitinimo laidą.
- **4.** Išimkite / atkabinkite visus saugos įrenginius, kurie trukdo atidaryti kompiuterio dėžę.
- **5.** Padėkite kompiuterį priekine puse žemyn ant minkšto ir plokščio paviršiaus. HP rekomenduoja pasitiesti užtiesalą, rankšluostį ar kitą minkštą audinį, kad apsaugotumėte priekinį skydą ir ekrano paviršių nuo įbrėžimų ar kitų pažeidimų.

**6.** Prieigos skydelio skląsčius pastumkite link korpuso kraštų, tada pastumkite prieigos skydelį link kompiuterio viršaus, kol jis nusimaus nuo bloko.

**2-34 Iliustracija** Prieigos skydelio nuėmimas

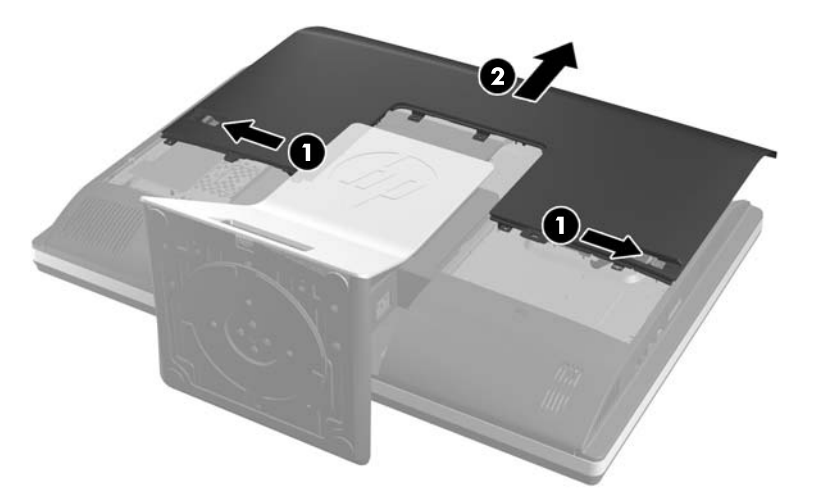

**7.** Patraukite fiksatorių link apatinės laikiklio pusės tolyn nuo laikiklio, kad jis atsilaisvintų, tada pastumkite laikiklį link korpuso krašto ir jį iškelkite.

**2-35 Iliustracija** Kaupiklių laikiklio išėmimas

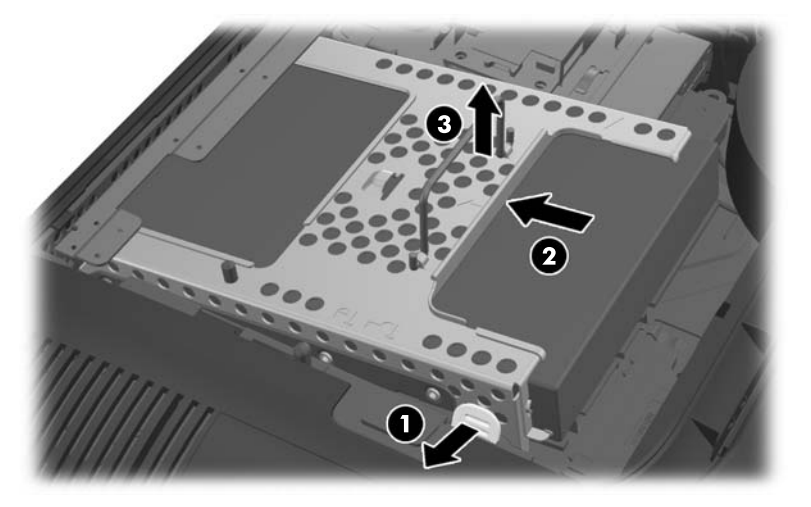

<span id="page-38-0"></span>**8.** Pakelkite laikiklio šone esantį fiksatorių ir ištraukite standųjį diską iš laikiklio.

**2-36 Iliustracija** 3,5 colio standžiojo disko išėmimas iš laikiklio

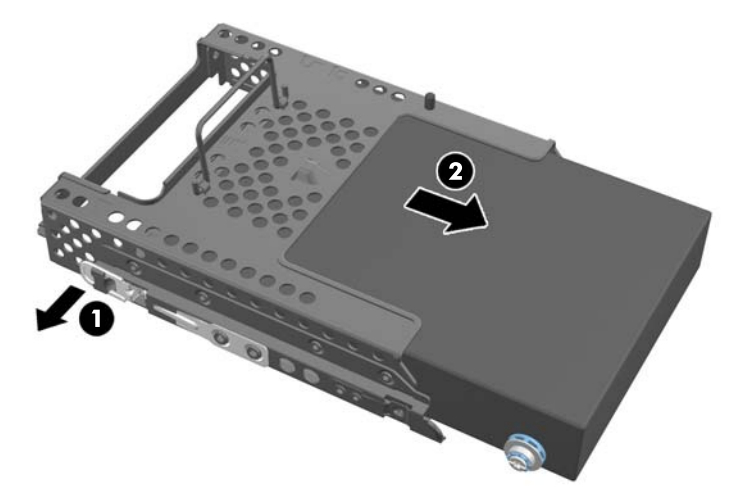

**9.** Iš 3,5 colio standžiojo disko išsukite keturis tvirtinimo varžtus. Varžtus būtinai laikykite kartu su mėlynais guminiais tarpikliais. Juos reikės naudoti įdedant pakaitinius kaupiklius.

**2-37 Iliustracija** Tvirtinimo varžtų išsukimas

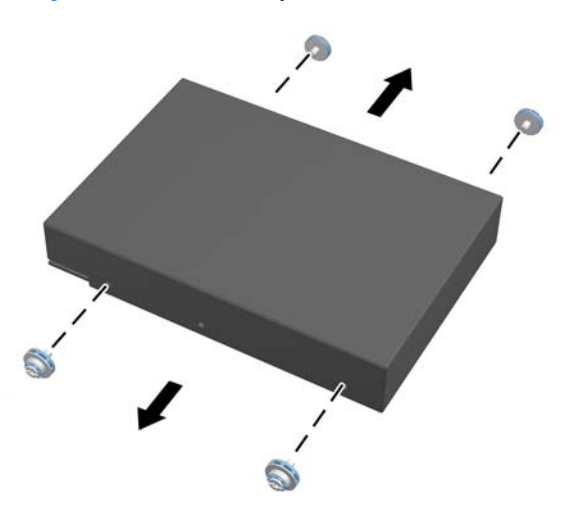

Nurodymus, kaip įdėti standųjį diską, žr. ["Standžiojo disko](#page-40-0) įdėjimas" 35 puslapyje.

#### **2,5 colio standžiojo disko išėmimas**

- **1.** Iš kompiuterio išimkite arba atjunkite visas keičiamąsias laikmenas, pavyzdžiui, kompaktinius diskus arba USB atmintinės įrenginius.
- **2.** Operacine sistema tinkamai išjunkite kompiuterį, tuomet išjunkite visus išorinius įrenginius.
- **3.** Ištraukite maitinimo laidą iš maitinimo tinklo lizdo ir atjunkite visus išorinius įrenginius.

**ĮSPĖJIMAS:** Jei sistema yra įjungta į veikiantį kintamosios srovės lizdą, sisteminėje plokštėje visada yra įtampa, neatsižvelgiant į tai, ar kompiuteris įjungtas, ar išjungtas. Kad išvengtumėte vidinių kompiuterio komponentų gedimo, turite ištraukti maitinimo laidą.

**4.** Išimkite / atkabinkite visus saugos įrenginius, kurie trukdo atidaryti kompiuterio dėžę.

- **5.** Padėkite kompiuterį priekine puse žemyn ant minkšto ir plokščio paviršiaus. HP rekomenduoja pasitiesti užtiesalą, rankšluostį ar kitą minkštą audinį, kad apsaugotumėte priekinį skydą ir ekrano paviršių nuo įbrėžimų ar kitų pažeidimų.
- **6.** Prieigos skydelio skląsčius pastumkite link korpuso kraštų, tada pastumkite prieigos skydelį link kompiuterio viršaus, kol jis nusimaus nuo bloko.

**2-38 Iliustracija** Prieigos skydelio nuėmimas

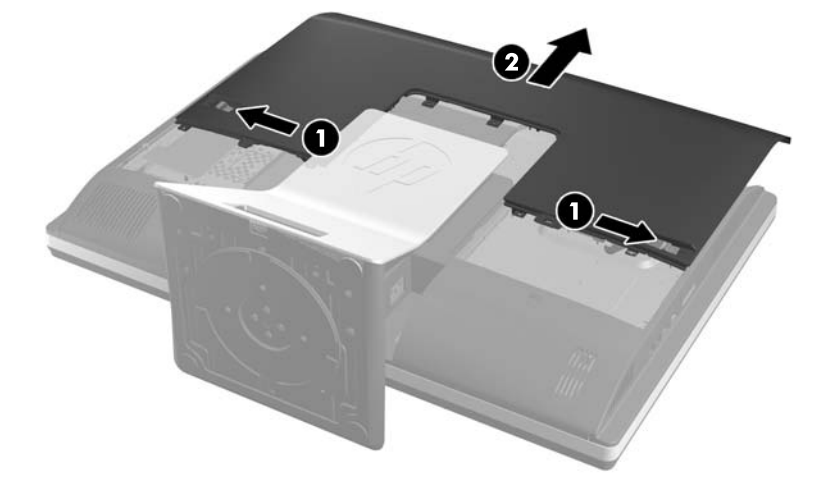

**7.** Patraukite fiksatorių link apatinės laikiklio pusės tolyn nuo laikiklio, kad jis atsilaisvintų, tada pastumkite laikiklį link korpuso krašto ir jį iškelkite.

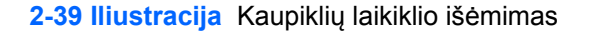

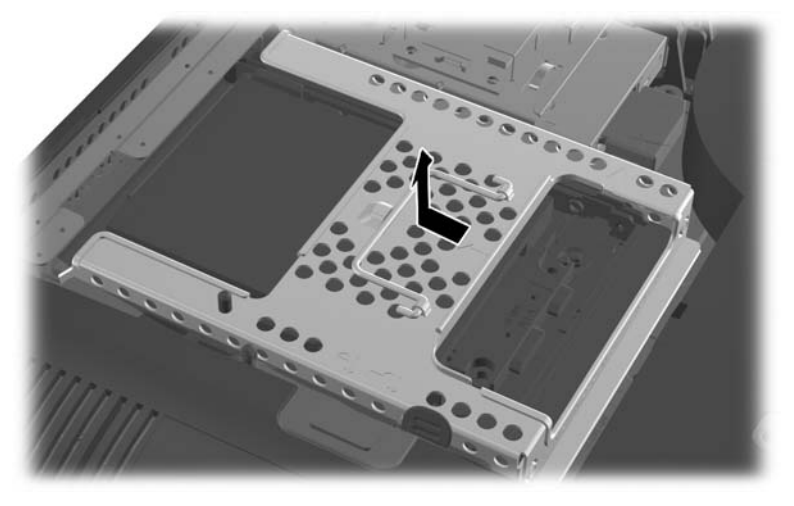

**8.** Jei yra antrasis kaupiklis, įdėtas į 2,5 colio kaupiklių adapterį, atjunkite nuo jo kabelį.

<span id="page-40-0"></span>**9.** Ištraukite kaupiklių adapterį su 2,5 colio kaupikliu ar kaupikliais iš kaupiklių laikiklio.

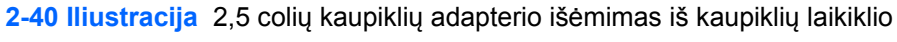

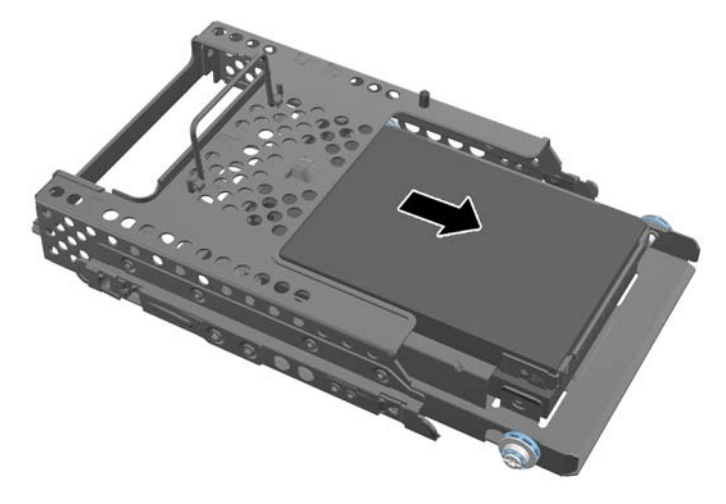

- **10.** Iš 2,5 colio standžiųjų diskų adapterio išsukite keturis tvirtinimo varžtus. Varžtus būtinai laikykite kartu su mėlynos spalvos guminiais tarpikliais. Juos reikės naudoti įdedant pakaitinius kaupiklius.
- **PASTABA:** Pagrindinis kaupiklis yra žemutinėje kaupiklių laikiklio pozicijoje. Jei ketinate įdėti tik vieną kaupiklį, jis turi būti būtent šioje pozicijoje.

**2-41 Iliustracija** Tvirtinimo varžtų išsukimas iš 2,5 colio kaupiklių adapterio.

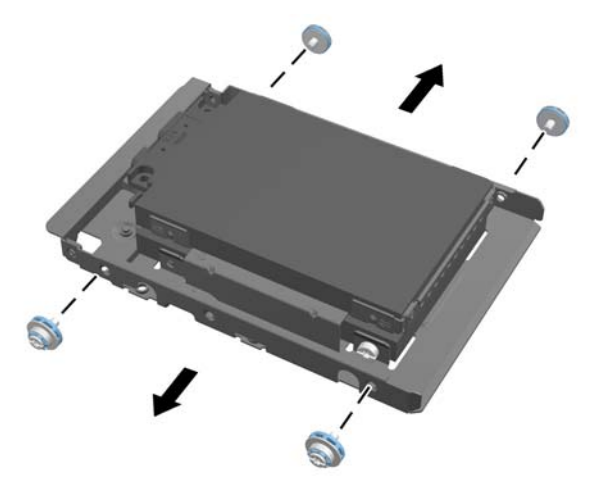

**11.** Išmkite 2,5 colio standųjį diską (-us) iš 2,5 colio kaupiklių adapterio.

Nurodymus, kaip įdėti standųjį diską, žr. "Standžiojo disko įdėjimas" 35 puslapyje.

### **Standžiojo disko įdėjimas**

- [3,5 colio standžiojo disko](#page-41-0) įdėjimas
- [2,5 colio standži](#page-42-0)ųjų diskų įdėjimas

#### <span id="page-41-0"></span>**3,5 colio standžiojo disko įdėjimas**

**1.** Į 3,5 colio standųjį diską įsukite keturis tvirtinimo varžtus. Nenuimkite mėlynų guminių žiedelių, esančių po kiekvienu varžtu.

**2-42 Iliustracija** Tvirtinimo varžtų įstatymas

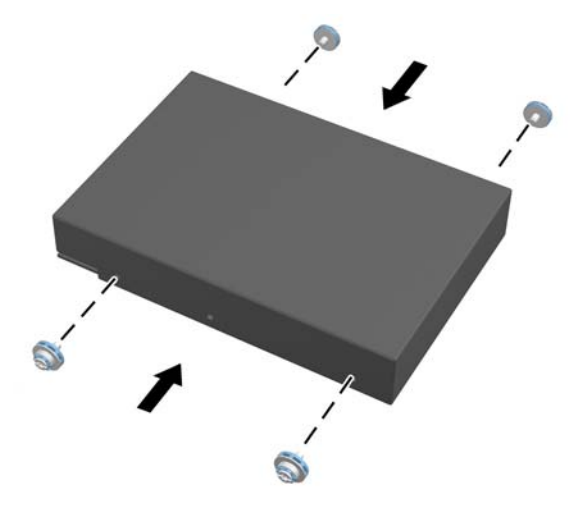

**2.** 3,5 colio standžiojo disko jungtis nukreipę į korpuso centrą, standžiojo disko laikiklį įstatykite į korpusą ir pastumkite jį link centro, kol jis užsifiksuos savo vietoje.

**2-43 Iliustracija** 3,5 colio standžiojo disko įdėjimas į laikiklį.

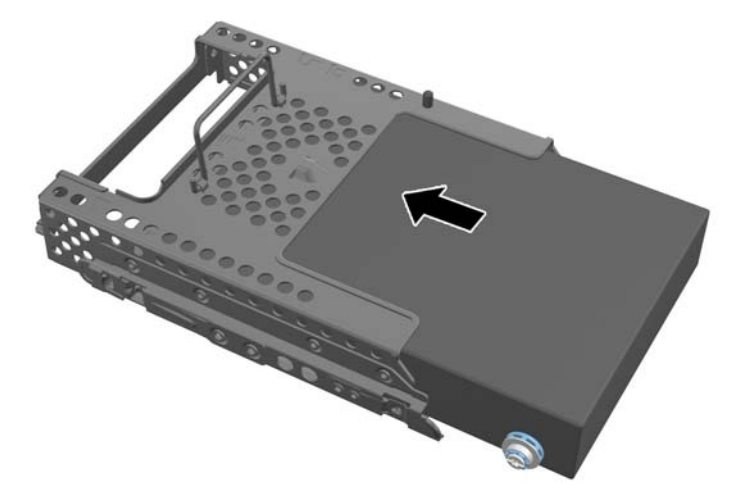

<span id="page-42-0"></span>**3.** 3,5 colio standžiojo disko jungtį nukreipę į korpuso centrą, standžiojo disko laikiklį įstatykite į korpusą ir pastumkite jį link centro, kol jis užsifiksuos savo vietoje.

**2-44 Iliustracija** 3,5 colio standžiųjų diskų laikiklio įdėjimas

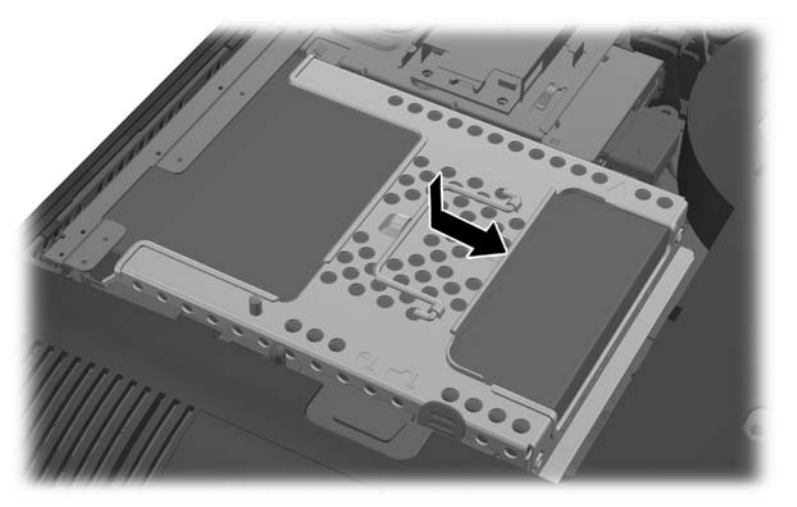

**4.** Norėdami uždėti prieigos skydelį, uždėkite skydelį ant kompiuterio galo, šiek tiek virš stovo, ir įstumkite jį į jo vietą.

**2-45 Iliustracija** Prieigos skydelio uždėjimas

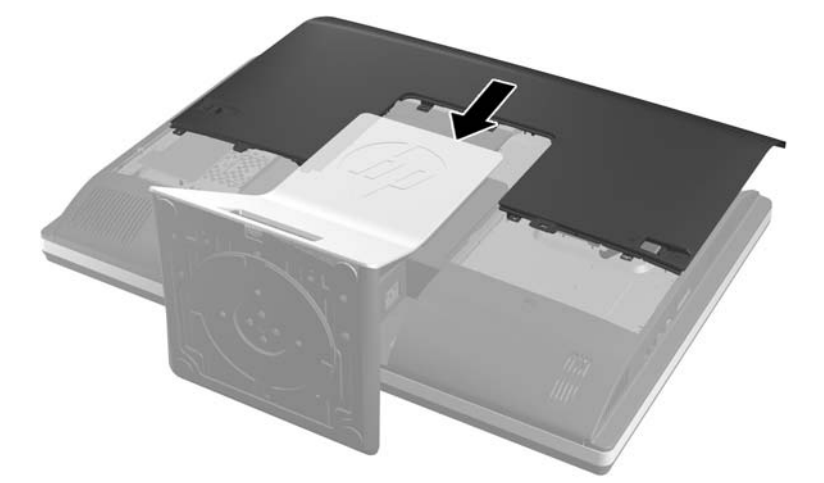

- **5.** Prijunkite maitinimo laidą ir išorinius prietaisus.
- **6.** Užrakinkite visus saugos įrenginius, kurie buvo atkabinti nuimant šoninį dangtį.
- **7.** Pastatykite kompiuterį vertikaliai.
- **8.** Įjunkite kompiuterį.

#### **2,5 colio standžiųjų diskų įdėjimas**

**1.** Įdėkite 2,5 colio standųjį diską ar diskus į 2,5 colio kaupiklių adapterį. Įsitikinkite, kad jungtys nukreiptos į adapterio angą.

PASTABA: Pagrindinis kaupiklis yra žemutinėje kaupiklių adapterio pozicijoje. Jei ketinate jdėti tik vieną kaupiklį, jis turi būti būtent šioje pozicijoje.

**2.** Keturis tvirtinimo varžtus su tarpikliais įsukite į 2,5 colio kaupiklių adapterio šonus. **2-46 Iliustracija** Tvirtinimo varžtų priveržimas 2,5 colio kaupiklių adapteryje.

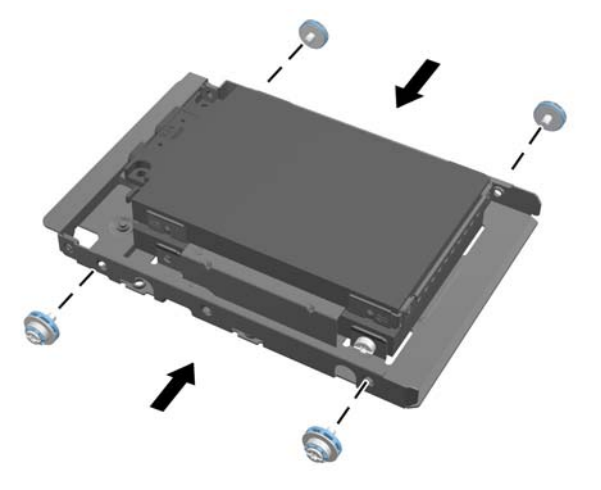

**3.** Įstumkite kaupiklių adapterį su 2,5 colio kaupikliu ar kaupikliais į kaupiklių laikiklį. **2-47 Iliustracija** 2,5 colių kaupiklių adapterio įdėjimas į kaupiklių laikiklį

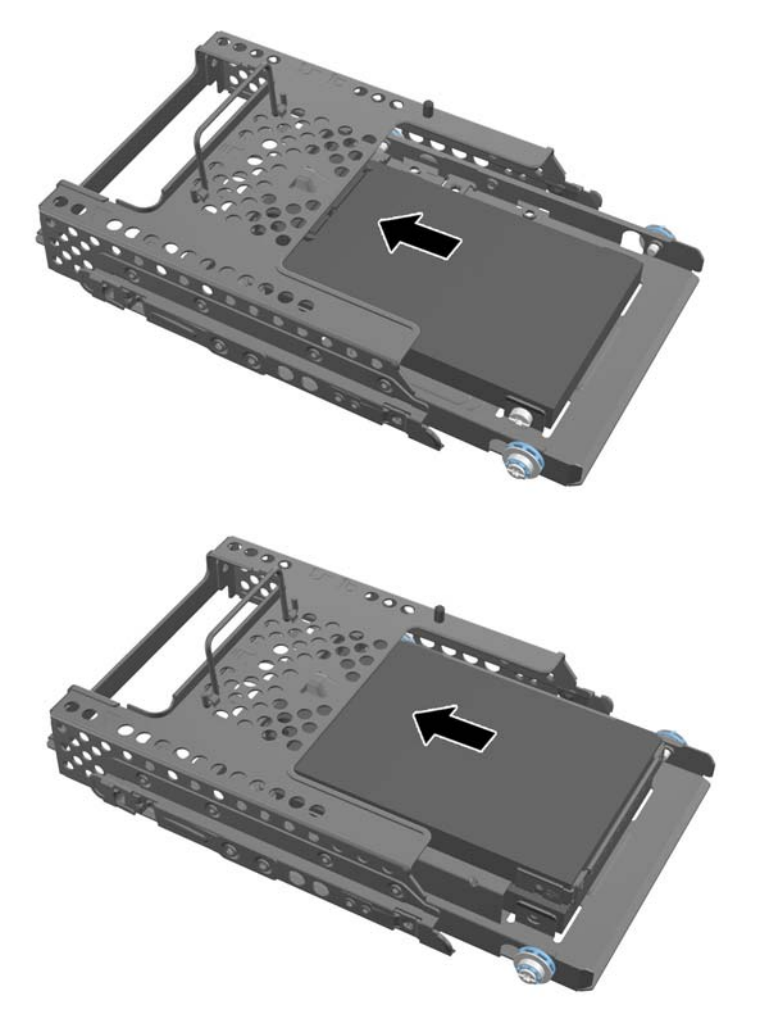

**4.** Įdėkite kaupiklių laikiklį virš jo galutinės paskirties vietos taip, kad jo jungtys būtų nukreiptos link kompiuterio korpuso centro. Jei kaupiklių laikiklyje yra antrinis (viršutinis) kaupiklis, prijunkite SATA kabelį, esantį kaupiklių laikiklio dešinėje, prie antrinio kaupiklio.

**2-48 Iliustracija** Antrinio 2,5 colio kaupiklio prijungimas

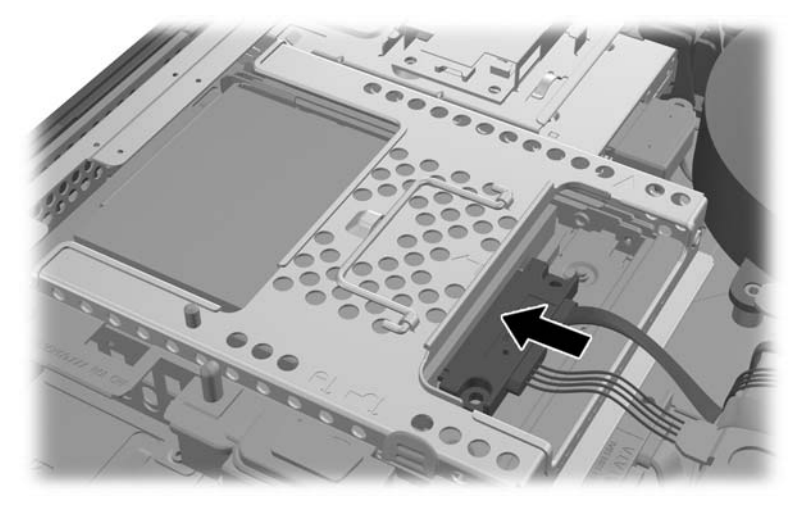

**5.** Įdėkite kaupiklių laikiklį į kompiuterio korpusą ir pastumkite jį link centro, kol laikiklis spragtelėjęs užsifiksuos.

**2-49 Iliustracija** Kaupiklių laikiklio įdėjimas

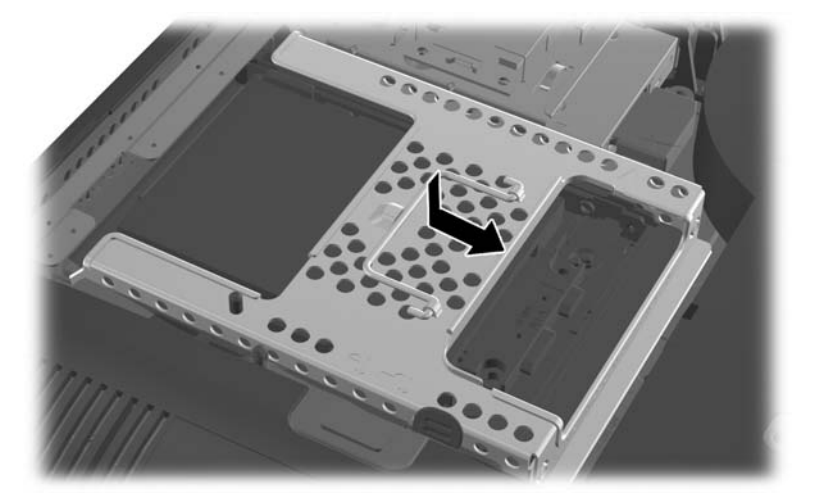

<span id="page-45-0"></span>**6.** Norėdami uždėti prieigos skydelį, uždėkite skydelį ant kompiuterio galo, šiek tiek virš stovo, ir įstumkite jį į jo vietą.

**2-50 Iliustracija** Prieigos skydelio uždėjimas

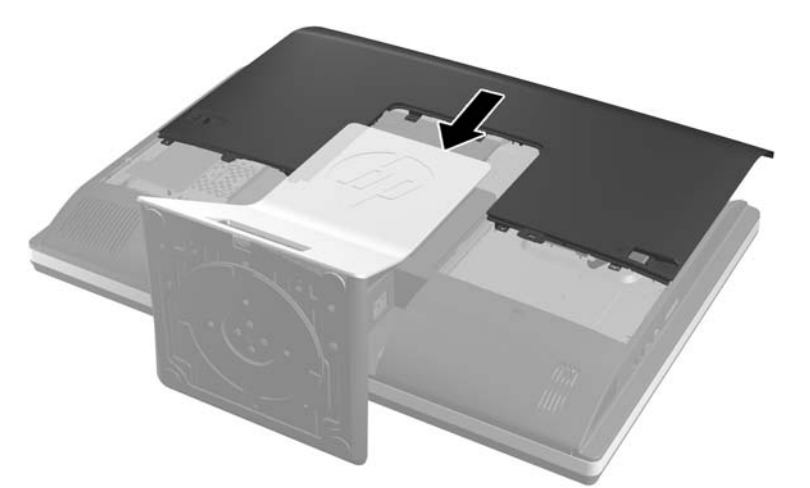

- **7.** Prijunkite maitinimo laidą ir išorinius prietaisus.
- **8.** Užrakinkite visus saugos įrenginius, kurie buvo atkabinti nuimant šoninį dangtį.
- **9.** Pastatykite kompiuterį vertikaliai.
- **10.** Įjunkite kompiuterį.

### **Optinio diskų įrenginio pakeitimas**

Optinis diskas yra sumontuotas virš standžiojo disko, kompiuterio kairėje pusėje (jei žiūrima iš galo).

- **1.** Iš kompiuterio išimkite arba atjunkite visas keičiamąsias laikmenas, pavyzdžiui, kompaktinius diskus arba USB atmintinės įrenginius.
- **2.** Operacine sistema tinkamai išjunkite kompiuterį, tuomet išjunkite visus išorinius įrenginius.
- **3.** Ištraukite maitinimo laidą iš maitinimo tinklo lizdo ir atjunkite visus išorinius įrenginius.
	- **ĮSPĖJIMAS:** Jei sistema yra įjungta į veikiantį kintamosios srovės lizdą, sisteminėje plokštėje visada yra įtampa, neatsižvelgiant į tai, ar kompiuteris įjungtas, ar išjungtas. Kad išvengtumėte vidinių kompiuterio komponentų gedimo, turite ištraukti maitinimo laidą.
- **4.** Išimkite / atkabinkite visus saugos įrenginius, kurie trukdo atidaryti kompiuterio dėžę.
- **5.** Padėkite kompiuterį priekine puse žemyn ant minkšto ir plokščio paviršiaus. HP rekomenduoja pasitiesti užtiesalą, rankšluostį ar kitą minkštą audinį, kad apsaugotumėte priekinį skydą ir ekrano paviršių nuo įbrėžimų ar kitų pažeidimų.

**6.** Prieigos skydelio skląsčius pastumkite link korpuso kraštų, tada pastumkite prieigos skydelį link kompiuterio viršaus, kol jis nusimaus nuo bloko.

**2-51 Iliustracija** Prieigos skydelio nuėmimas

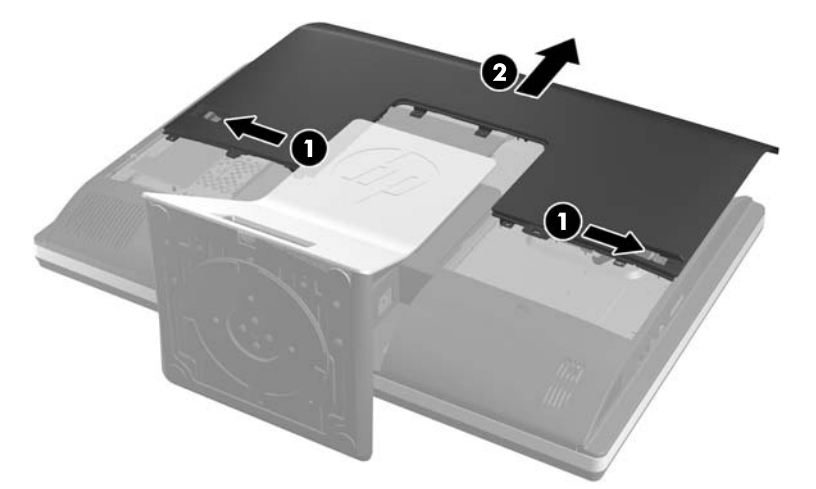

**7.** Pakelkite optinio disko įrenginio korpuso gale esantį skirtuką ir atleiskite diską. **2-52 Iliustracija** Optinio diskų įrenginio išėmimas

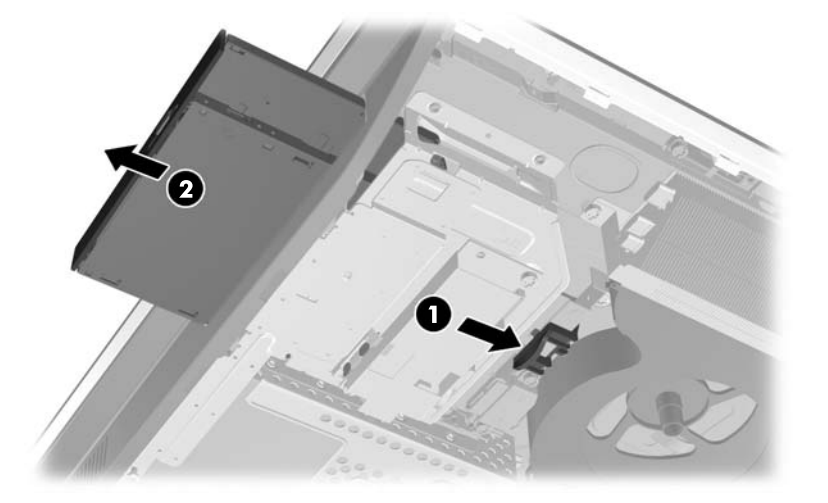

**8.** Nuimkite du varžtus, kuriais optinių diskų įrenginio laikiklis yra pritvirtintas prie disko. **2-53 Iliustracija** Optinių diskų įrenginių rėmelio išėmimas

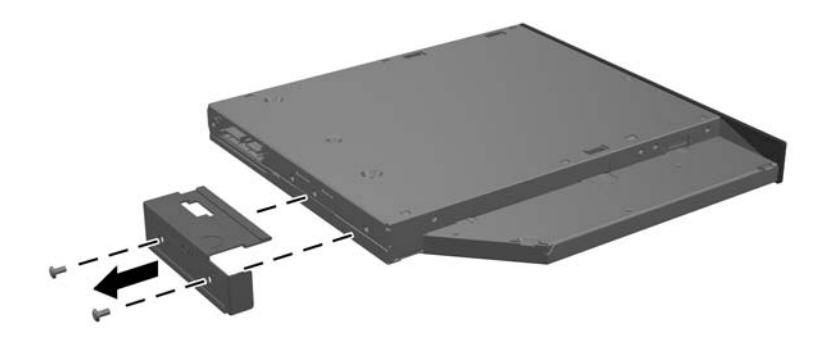

**9.** Optinių diskų įrenginio laikiklį prie naujojo disko pritvirtinkite dviem varžtais. **2-54 Iliustracija** Optinių diskų įrenginių rėmelio pritvirtinimas

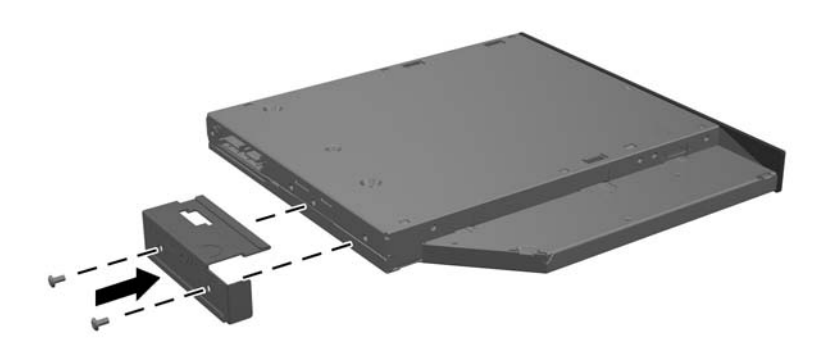

- **10.** Naująjį optinių diskų įrenginį sulygiuokite su anga kompiuterio šone. Stumkite diską tvirtai tol, kol jis užsifiksuos savo vietoje.
	- **PASTABA:** Optinį diskų įrenginį galima įstatyt tik vienu būdu.
		- **2-55 Iliustracija** Optinio diskų įrenginio įdėjimas

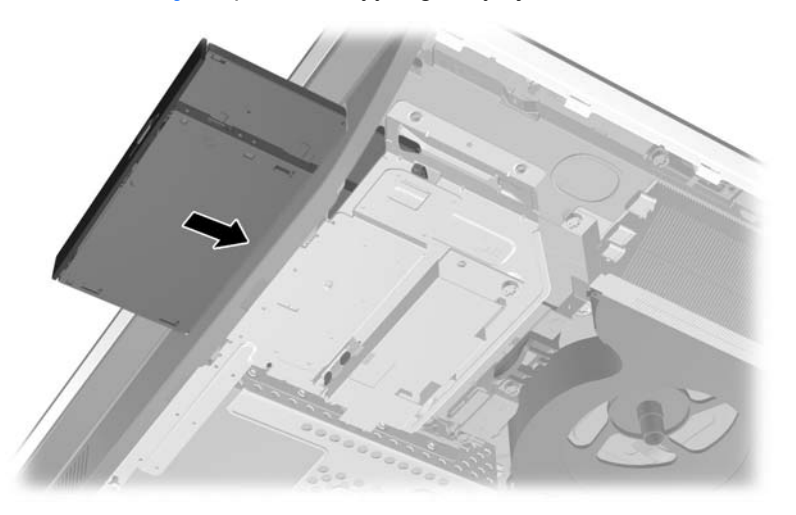

**11.** Norėdami uždėti prieigos skydelį, uždėkite skydelį ant kompiuterio galo, šiek tiek virš stovo, ir įstumkite jį į jo vietą.

**2-56 Iliustracija** Prieigos skydelio uždėjimas

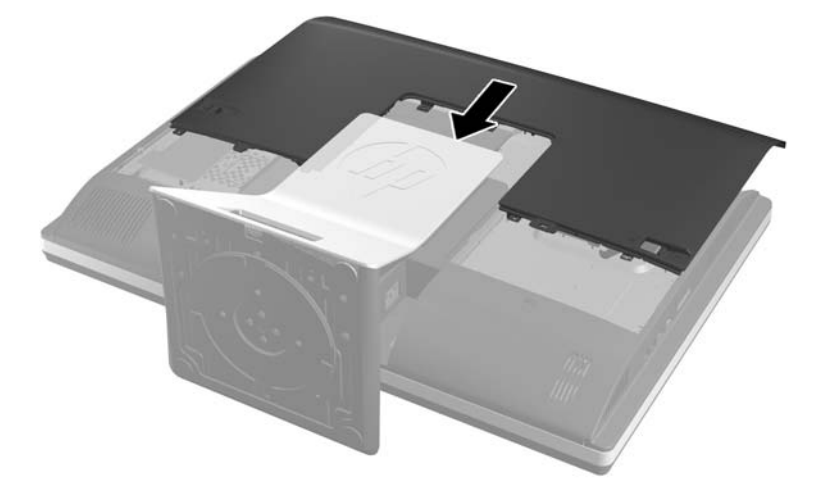

- **12.** Prijunkite maitinimo laidą ir išorinius prietaisus.
- **13.** Užrakinkite visus saugos įrenginius, kurie buvo atkabinti nuimant šoninį dangtį.
- **14.** Pastatykite kompiuterį vertikaliai.
- **15.** Įjunkite kompiuterį.

# <span id="page-49-0"></span>**A Elektrostatinė iškrova**

Statinio elektros krūvio iškrova iš piršto ar kito laidininko gali pažeisti sistemines plokštes ir kitus statiniam krūviui jautrius įrenginius. Šio tipo pažeidimai gali sumažinti įrenginio eksploatavimo laikotarpį.

# **Apsauga nuo elektrostatinio krūvio pažeidimų**

Kad apsisaugotumėte nuo elektrostatinio krūvio pažeidimų, imkitės aptariamų atsargumo priemonių.

- Nelieskite produktų rankomis ir gabenkite bei laikykite juos nuo statinio krūvio apsaugotoje pakuotėje.
- Laikykite elektrostatinei iškrovai jautrias dalis savo pakuotėse, kol jos bus atvežtos į nuo statinio krūvio apsaugotas darbo vietas.
- Padėkite dalis ant įžeminto paviršiaus prieš išimdami jas iš pakuočių.
- Stenkitės neliesti kontaktų, laidų ar grandynų.
- Visada būkite tinkamai apsisaugoję nuo elektrostatinės iškrovos, kai liečiate statiniam krūviui jautrų komponentą ar įrenginį.

# **Įžeminimo būdai**

Yra keli įžeminimo būdai. Taikykite vieną ar kelis iš nurodytų būdų, kai dirbate su elektrostatinei iškrovai jautriomis dalimis arba jas montuojate.

- Naudokite riešo dirželį, įžeminimo laidu prijungtą prie įžemintos darbo vietos arba kompiuterio korpuso. Riešo dirželiai – tai lankstūs dirželiai, kurių įžeminimo laido varža yra ne mažesnė nei 1 megaomas +/- 10 procentų. Kad užtikrintumėte tinkamą įžeminimą, dirželį užsidėkite ant odos.
- Stovimose darbo vietose naudokite kulno, kojos pirštų ar batų dirželius. Jei stovite ant laidžių grindų ar krūvį išsklaidančių grindų kilimėlių, užsidėkite dirželius ant abiejų kojų.
- Naudokite laidžius įrankius, skirtus techniniam aptarnavimui eksploatavimo vietoje.
- Naudokite nešiojamą techninio aptarnavimo eksploatavimo vietoje rinkinį su sulankstomu statinį krūvį išsklaidančiu kilimėliu.

Jei neturite jokių rekomenduojamų priemonių tinkamam įžeminimui užtikrinti, kreipkitės į HP įgaliotąjį platintoją, perpardavėją ar paslaugų teikėją.

**PASTABA:** Dėl išsamesnės informacijos apie statinį elektros krūvį kreipkitės į HP įgaliotąjį platintoją, perpardavėją ar paslaugų teikėją.

# <span id="page-50-0"></span>**B Kompiuterio eksploatavimo rekomendacijos, reguliari priežiūra ir paruošimas gabenti**

# **Kompiuterio eksploatavimo rekomendacijos ir reguliari priežiūra**

Vadovaudamiesi šiais nurodymais kompiuterį tinkamai sureguliuokite ir prižiūrėkite:

- Saugokite kompiuterį nuo didelės drėgmės, tiesioginių saulės spindulių ir itin aukštos ar žemos temperatūros.
- Pastatykite kompiuterį ant tvirto lygaus paviršiaus. Palikite 10,2 cm (4 colių) tarpą už visų ventiliuojamų kompiuterio ir monitoriaus pusių orui cirkuliuoti.
- Niekada neapribokite į kompiuterį patenkančio oro srauto, uždengdami kurias nors ventiliavimo ar oro įsiurbimo angas.
- Negalima naudoti kompiuterio, jei yra nuimtas bet kuris prieigos skydelis.
- Nesustatykite kompiuterių taip arti vienas kito, kad į juos patektų pocirkuliacinis ar įšilęs oras.
- Jei kompiuteris dirbs atskiroje erdvėje, joje turi būti numatyta įsiurbiamo ir išpučiamo oro ventiliacija bei vis tiek turi būti laikomasi pirmiau minėtų eksploatavimo rekomendacijų.
- Laikykite skysčius atokiau nuo kompiuterio ir klaviatūros.
- Niekada jokia medžiaga neuždenkite ventiliavimo angų.
- Jdiekite ar įjunkite operacinės sistemos ar kitos programinės įrangos energijos valdymo priemonių funkcijas, įskaitant užmigdymo būseną.
- Kai kompiuterį norėsite nuvalyti, išjunkite jo maitinimą ir atjunkite maitinimo kabelį, o tada galėsite atlikti šiuos veiksmus:
	- Jei reikia, nušluostykite kompiuterio išorę švelniu drėgnu skudurėliu. Naudojant valymo priemones gali pasikeisti apdailos spalva arba ją galima sugadinti.
	- Nenaudokite tokių valiklių, kuriuose yra naftos produktų turinčių komponentų, kaip benzolas, skiediklis ar bet kokių kitų lakių medžiagų, kai valysite ekraną arba korpusą. Šie chemikalai gali kompiuteriui pakenkti.
	- Ekraną valykite su minkštu, švariu, antistatiniu audeklu. Jei nešvarumai sunkiai valosi, naudokite 50/50 vandens ir izopropilo alkoholio mišinį. Užpurškite valiklio ant skudurėlio ir su šiuo drėgnu skudurėliu švelniai nuvalykite ekrano paviršių. Niekada nepurškite valiklio tiesiogiai ant ekrano paviršiaus. Skystis gali nutekėti po grioveliu ir pakenkti elektronikai.
	- Retkarčiais išvalykite visas ventiliavimo angas visose ventiliuojamose kompiuterio pusėse. Pūkai, dulkės ir kiti nešvarumai gali uždengti ventiliavimo angas ir riboti oro srautą.

# <span id="page-51-0"></span>**Optinio diskų įrenginio atsargumo priemonės**

Laikykitės šių rekomendacijų, kai naudojate ar valote optinį diskų įrenginį.

- Nejudinkite diskų įrenginio, kai jis dirba. Pajudinus nuskaitymo metu gali sutrikti įrenginio veikimas.
- Stenkitės apsaugoti diskų įrenginį nuo staigių temperatūros pokyčių, nes jo viduje gali atsirasti drėgmė. Jei temperatūra staigiai pakinta, kai diskų įrenginys yra įjungtas, palaukite bent vieną valandą prieš išjungdami maitinimą. Jei iš karto naudosite įrenginį, nuskaitymo metu gali sutrikti įrenginio veikimas.
- Nedėkite diskų įrenginio vietoje, kurioje yra aukštas drėgnis, aukšta / žema temperatūra, mechaninės vibracijos ar tiesioginiai saulės spinduliai.
- **ĮSPĖJIMAS:** Jei bet koks daiktas ar skystis pateks į diskų įrenginį, nedelsdami išjunkite kompiuterį ir pasirūpinkite, kad jį patikrintų HP įgaliotasis paslaugų teikėjas.

# **Paruošimas gabenti**

Vadovaukitės pateikiamais pasiūlymais, kai ruošiatės gabenti kompiuterį

**1.** Padarykite standžiajame diske laikomų failų atsarginę kopiją į optines arba išorines USB laikmenas. Užtikrinkite, kad laikomos ar vežamos atsarginių kopijų laikmenos nebūtų veikiamos elektrinių ar magnetinių impulsų.

**PASTABA:** Standusis diskas automatiškai užsirakina, kai išjungiamas sistemos maitinimas.

- **2.** Išimkite ir pasidėkite visas keičiamąsias laikmenas.
- **3.** Išjunkite kompiuterį ir išorinius įrenginius.
- **4.** Ištraukite maitinimo laidą iš elektros tinklo lizdo, tuomet ištraukite jį iš kompiuterio.
- **5.** Atjunkite sistemos komponentus ir išorinius įrenginius nuo jų maitinimo šaltinių, tuomet atjunkite nuo kompiuterio.
- **PASTABA:** prieš gabendami kompiuterį įsitikinkite, jog visos plokštės yra tinkamai įstatytos ir įtvirtintos sisteminės plokštės lizduose.
- **6.** Supakuokite sistemos komponentus ir išorinius įrenginius į jų originalias dėžutes ar panašias pakuotes, kur būtų pakankamai pakavimo medžiagos įrenginiams apsaugoti.

# <span id="page-52-0"></span>**Rodyklė**

#### **Simboliai/skaitmenys**

"DisplayPort" vaizdo adapteris, prijungimas [21](#page-26-0)

### **A**

antrojo ekrano jungtis [21](#page-26-0) atmintis išėmimas [25](#page-30-0) įdėjimas [25](#page-30-0) SODIMMs specifikacijos [24](#page-29-0) specifikacijos [24](#page-29-0) aukščio reguliavimas [6](#page-11-0)

### **B**

baterijų išėmimas [27](#page-32-0) baterijų keitimas [27](#page-32-0)

### **E**

elektrostatinė iškrova, apsauga nuo pažeidimų [44](#page-49-0)

### **F**

funkcijos klaviatūra [5](#page-10-0)

### **G**

galiniai komponentai [4](#page-9-0) galinio prievado dangtelis išėmimas [11](#page-16-0) uždėjimas [10](#page-15-0)

### **I**

išėmimas 2,5 colio standusis diskas [33](#page-38-0) 3,5 colio standusis diskas [31](#page-36-0) kilnojamasis / atlošiamasis stovas [16](#page-21-0) lenkiamasis / sukamasis stovas [19](#page-24-0) įdėjimas 2,5 colio standusis diskas [37](#page-42-0) 3,5 colio standusis diskas [36](#page-41-0) antrasis ekranas [21](#page-26-0) atmintis [25](#page-30-0)

baterija [27](#page-32-0) optinių diskų įrenginys [40](#page-45-0) įrenginys 2,5 colio, išėmimas [33](#page-38-0) 2,5 colio, įdėjimas [37](#page-42-0) 3,5 colio, išėmimas [31](#page-36-0) 3,5 colio, įdėjimas [36](#page-41-0) tipai [31](#page-36-0) įsukimas prieigos skydelio apsaugos varžtas [12](#page-17-0) įžeminimo būdai [44](#page-49-0) ypatybės apžvalga [1](#page-6-0)

### **K**

kilnojamasis / atlošiamasis stovas išėmimas [16](#page-21-0) uždėjimas [15](#page-20-0) klaviatūra baterijų išėmimas [13](#page-18-0) funkcijos [5](#page-10-0) sinchronizuojama bevielė [12](#page-17-0) kompiuterio eksploatavimo rekomendacijos [45](#page-50-0) kompiuterio pritvirtinimas [14](#page-19-0) komponentai galas [4](#page-9-0) priekis [2](#page-7-0) šonas [3](#page-8-0) vidinis [23](#page-28-0)

### **L**

lenkiamasis / sukamasis stovas išėmimas [19](#page-24-0) uždėjimas [18](#page-23-0)

### **M**

maitinimas atjungimas [10](#page-15-0) jungimas [9](#page-14-0) montavimo rekomendacijos [8](#page-13-0)

### **O**

optinių diskų įrenginys atsargumo priemonės [46](#page-51-0) pakeitimas [40](#page-45-0)

### **P**

papildoma informacija [8](#page-13-0) paruošimas gabenimui [46](#page-51-0) pasukimo reguliavimas [7](#page-12-0) pasvirimo kampo keitimas [7](#page-12-0) pelė baterijų išėmimas [13](#page-18-0) sinchronizuojama bevielė [12](#page-17-0) perspėjimai ir atsargumo priemonės [8](#page-13-0) priekiniai komponentai [2](#page-7-0)

### **S**

sauga laidų užrakto lizdo vieta [11](#page-16-0) prieigos skydelio apsaugos varžto vieta [12](#page-17-0) sinchronizuojama bevielė klaviatūra ir pelė [12](#page-17-0) SODIMM atpažinimas [25](#page-30-0) specifikacijos [24](#page-29-0) vieta [25](#page-30-0) specifikacijos, atmintis [24](#page-29-0) standusis diskas 2,5 colio [31](#page-36-0) 2,5 colio, išėmimas [33](#page-38-0) 2,5 colio, įdėjimas [37](#page-42-0) 3,5 colio [31](#page-36-0) 3,5 colio, išėmimas [31](#page-36-0) 3,5 colio, įdėjimas [36](#page-41-0) automatiškai šifruojantis duomenis [31](#page-36-0) pakeitimas [31](#page-36-0) puslaidininkinis [31](#page-36-0) tipai [31](#page-36-0) stovas kilnojamasis / atlošiamasis stovas, nuėmimas [16](#page-21-0)

kilnojamasis / atlošiamasis stovas, uždėjimas [15](#page-20-0) lenkiamasis / sukamasis stovas, nuėmimas [19](#page-24-0) lenkiamasis / sukamasis stovas, uždėjimas [18](#page-23-0) sukimasis [6](#page-11-0)

#### **Š**

šoniniai komponentai [3](#page-8-0)

#### **U**

uždėjimas kilnojamasis / atlošiamasis stovas [15](#page-20-0) lenkiamasis / sukamasis stovas [18](#page-23-0) trosinis užraktas [11](#page-16-0)

#### **V**

ventiliacijos rekomendacijos [45](#page-50-0) VESA tvirtinimo angos [14](#page-19-0) vidaus komponentai [23](#page-28-0)